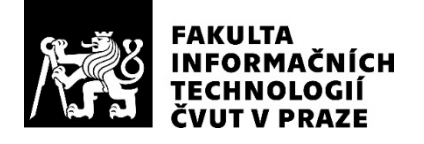

# ZADÁNÍ BAKALÁŘSKÉ PRÁCE

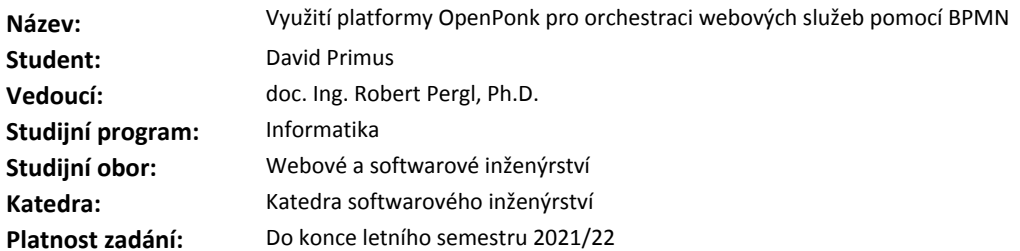

#### **Pokyny pro vypracování**

1. Seznamte se s notací BPMN a jejím uplatněním v orchestraci webových služeb.

2. Seznamte se s platformou OpenPonk.

3. Navrhněte architekturu modulu pro BPMN modelování v OpenPonk a implementujte prototyp BPMN modeláře zahrnující podmnožinu BPMN a potřebná rozšíření pro modelování orchestrace webových služeb. 4. Otestujte výsledek a demonstrujte jej na ukázkové studii.

#### **Seznam odborné literatury**

[1] https://openponk.github.io

[2] Silver, B. (2011). *BPMN Method and Style, 2nd Edition, with BPMN Implementer's Guide: A structured approach for business process modeling and implementation using BPMN 2.0*. Cody-Cassidy Press.

Ing. Michal Valenta, Ph.D. vedoucí katedry

doc. RNDr. Ing. Marcel Jiřina, Ph.D. děkan

V Praze dne 24. ledna 2021

Bakalářská práce

# **VYUŽITÍ PLATFORMY OPENPONK PRO ORCHESTRACI WEBOVYCH SLU ´ ZEB ˇ POMOC´I BPMN**

**David Primus**

Fakulta informačních technologií ČVUT v Praze Katedra softwarového inženýrství Vedoucí: doc. Ing. Robert Pergl, Ph.D. 11. května 2021

České vysoké učení technické v Praze

Fakulta informačních technologií

© 2021 David Primus. Všechna práva vyhrazena.

*Tato pr´ace vznikla jako ˇskoln´ı d´ıla na Cesk´em vysok´em uˇcen´ı technick´em v Praze, Fakultˇe informaˇcn´ıch ˇ technologi´ı. Pr´ace je chr´anˇena pr´avn´ımi pˇredpisy a mezin´arodn´ımi ´umluvami o pr´avu autorsk´em a pr´avech souvisej´ıc´ıch s pr´avem autorsk´ym. K jej´ımu uˇzit´ı, s v´yjimkou bez uplatnˇen´ych z´akonn´ych licenc´ı nad* rámec oprávnění uvedených v Prohlášení je nezbytný souhlas autora.

Odkaz na tuto práci: David Primus. *Využití platformy OpenPonk* 

*pro orchestraci webových služeb pomocí BPMN*. Bakalářská práce. České vysoké učení technické v Praze, Fakulta informačních technologií, 2021.

## **Obsah**

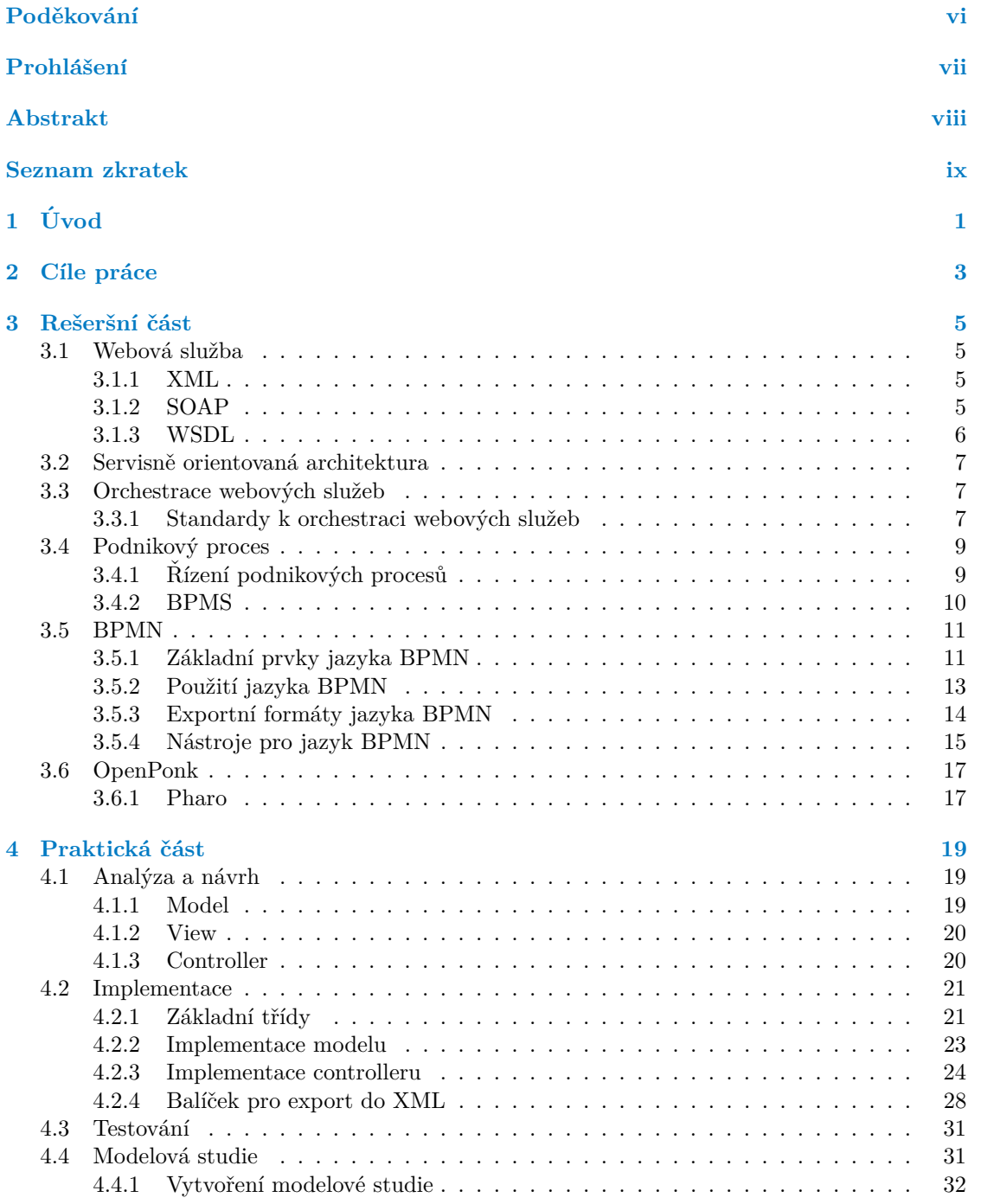

#### **iv Obsah**

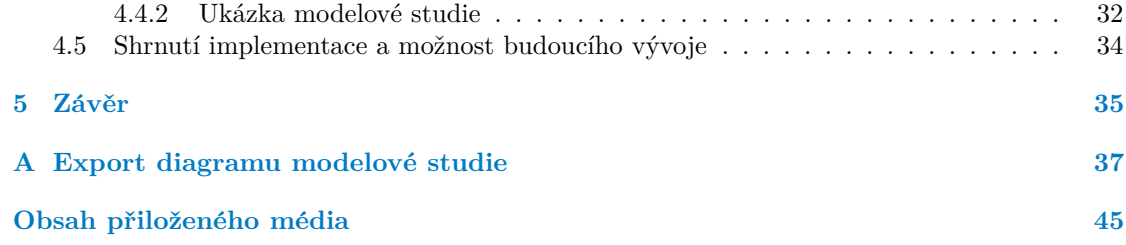

# Seznam obrázků

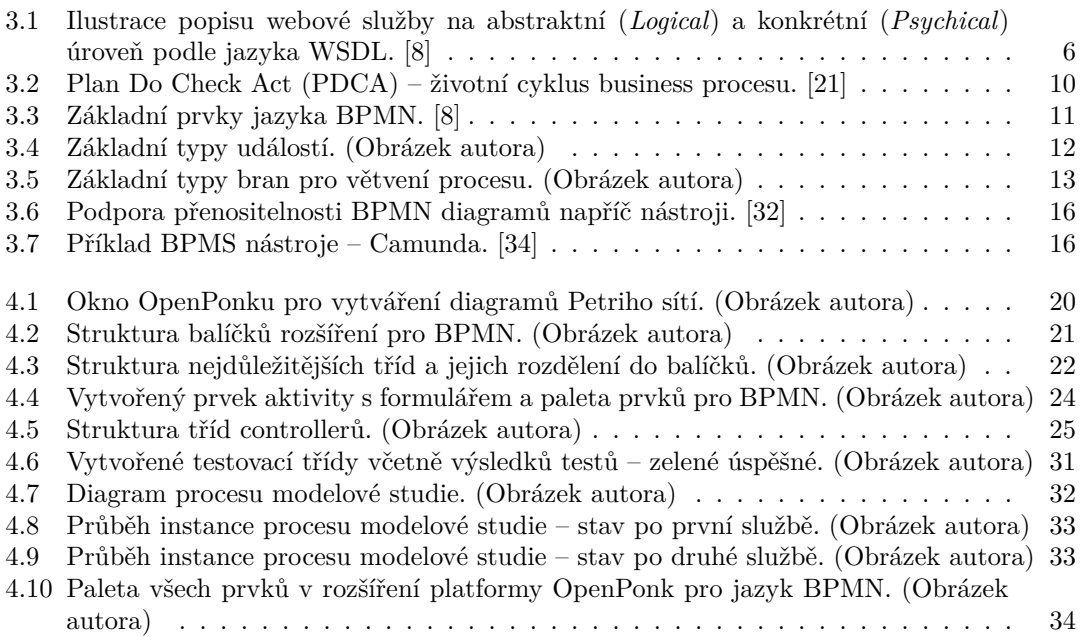

## **Seznam tabulek**

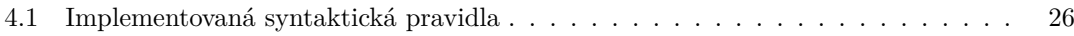

# Seznam výpisů kódu

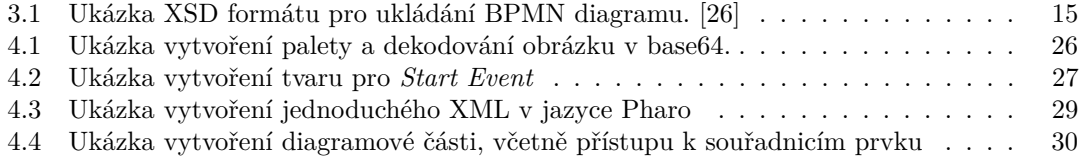

<span id="page-7-0"></span>*Chtˇel bych podˇekovat pˇredevˇs´ım sv´emu vedouc´ımu bakal´aˇrsk´e pr´ace,* doc. Ing. Robertu Perglovi, Ph. D., za cenné rady a podněty během *tvorby pr´ace. Tak´e bych chtˇel podˇekovat cel´emu t´ymu stoj´ıc´ımu za v´yvojem platformy OpenPonk, ˇze mi umoˇznili se na n´astroji pod´ılet a byli ochotni sd´ılet sv´e rady a zkuˇsenosti. Z´avˇerem bych chtˇel podˇekovat sv´e rodinˇe a pˇr´atel˚um za podporu nejen pˇri tvorbˇe t´eto pr´ace, ale i bˇehem cel´eho studia.*

## Prohlášení

<span id="page-8-0"></span>Prohlašuji, že jsem předloženou práci vypracoval samostatně a že jsem uvedl veškeré použité informační zdroje v souladu s Metodickým pokynem o dodržování etických principů při přípravě vysokoškolských závěrečných prací.

Beru na vědomí, že se na moji práci vztahují práva a povinnosti vyplývající ze zákona č. 121/2000 Sb., autorského zákona, ve znění pozdějších předpisů, zejména skutečnost, že České vysoké učení technické v Praze má právo na uzavření licenční smlouvy o užití této práce jako školního díla podle § 60 odst. 1 citovaného zákona.

V Praze dne 10. kvˇetna 2021 . . . . . . . . . . . . . . . . . . . . . . . . . . . . . . . . . . . .

## <span id="page-9-0"></span>**Abstrakt**

Platforma OpenPonk je nástroj pro konceptuální modelování vyvíjený v systému Pharo. Cílem této práce je rozšíření platformy o prototyp modeláře pro BPMN modelování. Dalším cílem je zajistit potřebná rozšíření pro orchestraci webových služeb pomocí jazyka BPMN, v této práci je toho docíleno vytvořením exportu do spustitelného XML formátu. Nakonec je výsledek demonstrován na modelové studii. Přínosem této práce je nezávislost konceptuálního modelu orchestrace na implementaci procesního stroje.

Klíčová slova modelovací plugin, orchestrace webových služeb, webové služby, BPMN, XSD, OpenPonk, Pharo

## **Abstract**

The OpenPonk platform is a conceptual modeling tool developed in the Pharo system. The aim of this work is to extend the platform with a prototype modeler for BPMN modeling. Another goal is to provide the necessary extensions for the orchestration of web services using the BPMN language, in this work this is achieved by creating an export to an executable XML format. Finally, the result is demonstrated in a model study. The contribution of this work is the independence of the conceptual model of orchestration on the implementation of the process engine.

**Keywords** modeling plugin, web service orchestration, web services, BPMN, XSD, OpenPonk, Pharo

## **Seznam zkratek**

- <span id="page-10-0"></span>BPEL Business Process Execution Language
- BPMN Business Process Model and Notation
- BPMS Business Process Management Suite
- MVC Model-View-Controller<br>OMG Object Management Gi
- Object Management Group
- SOA Service Oriented Architecture<br>SOAP Simple Object Access Protoco
- SOAP Simple Object Access Protocol
- World Wide Web Consortium
- WSDL Web Services Description Language
	- XMI XML Metadata Interchange<br>XML Extensible Markup Languag
- Extensible Markup Language
- XSD XML Schema Definition

# **Kapitola 1 Uvod ´**

I menší podniky dnes disponují složitými informačními systémy, které se často skládají z několika webových služeb a dalších komponent. S rostoucím počtem služeb přichází nutnost vzájemného propojování do funkčních celků. Pouhým statickým propojováním služeb často nejsme schopni využít jejich potenciál. Proto je zapotřebí spojovat služby dynamicky, dle aktuálních potřeb uživatelů. V současnosti je tento proces znám jako orchestrace webových služeb.

<span id="page-12-0"></span>

Pro větší přehlednost těchto systémů se používá několik modelovacích notací, jednou z nich je jazyk BPMN. Jazyk, který vznikl pro modelování podnikových procesů, se díky několika spustitelným formátům dá využít nejen k modelování, ale také k orchestraci webových služeb či podnikových systémů. Svůj význam dostávají spustitelné formáty jazyka BPMN také ve světě Business Process Managementu, ve kterém dochází k propojování teoretické analýzy a technické implementace pomocí automatizovaných nástrojů.

Platforma OpenPonk, která vznikla jako studentský týmový projekt na Katedře softwarového inženýrství FIT ČVUT a nyní je vyvíjená *Centrem pro konceptuální modelování a implementaci*, se zaměřuje právě na konceptuální modelování. Obsahuje podporu pro několik notací včetně UML, či Petriho sítí. Neobsahuje však možnost modelování podnikových procesů v BPMN. Účelem této bakalářské práce je rozšířit platformu OpenPonk o prototyp modeláře pro jazyk BPMN. Dále je také cílem zaměřit se na exportovatelnost procesních diagramů a jejich využití k orchestraci webových služeb.

Teoretická část práce (viz kapitola [3\)](#page-16-0) se zabývá analýzou webových služeb, používaných technologií a možností propojování webových služeb v souvislosti s jazykem BPMN. Praktická část (viz kapitola [4\)](#page-30-0) se zaměřuje na vývoj modeláře pro jazyk BPMN včetně možnosti exportu diagramu do spustitelného formátu. Závěrem práce je na modelové studii testováno využití jazyka BPMN k orchestraci webových služeb.

Tato práce navazuje na bakalářskou práci *Podpora standardu OpenPonk* [\[1\]](#page-52-1) studenta Borise Anisimova, který položil základy modelovacího nástroje pro jazyk BPMN.

## <span id="page-14-0"></span>**Kapitola 2** Cíle práce

Cílem této práce je vytvoření modulu pro platformu OpenPonk pro modelování orchestrace webových služeb pomocí jazyka BPMN a demonstrace jeho použití na ukázkové studii. V implementaci je rozšířena stávající platforma OpenPonk, vyvíjená Centrem pro konceptuální mo*delov´an´ı a implementaci*.

Teoretická část práce se zaměřuje na téma webových služeb a jejich orchestraci. Cílem této části práce je analyzovat používané technologie a nástroje a jejich využití ve spolupráci s notací BPMN. Dalším cílem teoretické části je seznámit se s platformou OpenPonk, její architekturou a možností rozšíření pro modelování.

Praktická část se zabývá návrhem architektury a implementací modeláře pro BPMN. Dalším cílem práce je implementace možnosti exportování modelu ve formátu vhodném k jeho dalšímu zpracování a následnému použití k orchestraci webových služeb. Nakonec je třeba implementaci otestovat a demonstrovat výsledek práce na ukázkovém projektu s několika webovými službami.

Přínosem této práce je rozvoj platformy OpenPonk, která díky tomuto rozšíření může zaujmout více uživatelů, a to nejen z oblasti konceptuálního modelování, na které je platforma primárně zaměřena. Tato práce cílí na webové inženýry, kterým může OpenPonk pomoci svou uživatelskou přívětivostí a možností uživatelské úpravy platformy. Například mohou jeden model exportovat do spustitelného formátu pro více různých vzájemně nekompatibilních procesních strojů, a to díky možnosti přímé úpravy zdrojového kódu.

## <span id="page-16-0"></span>**Kapitola 3 Rešeršní část**

*Tato ˇc´ast bakal´aˇrsk´e pr´ace se zab´yv´a z´akladn´ımi pojmy a nast´ın´ı dalˇs´ı znalosti potˇrebn´e k orchestraci webov´ych sluˇzeb. Zamˇeˇr´ı se pˇredevˇs´ım na jazyk BPMN, jeho napojen´ı na svˇet* webových služeb, použití a převod do spustitelného formátu. Na závěr bude představena plat*forma OpenPonk, jej´ı v´yvoj v objektov´em jazyce Pharo, struktura a rozˇsiˇritelnost.*

## <span id="page-16-1"></span>**3.1 Webová služba**

popsané v strojově zpracovatelném formátu, konkrétně WSDL (Web Services Description Langu-<br>
<sup>popsané v strojově zpracovatelném formátu, konkrétně WSDL (Web Services Description Langu-</sup> *Webov´a sluˇzba je softwarov´y syst´em navrˇzen´y pro interakci dvou stroj˚u po s´ıti. M´a rozhran´ı age). Ostatn´ı syst´emy interaguj´ı s webovou sluˇzbou zp˚usobem pˇredepsan´ym jej´ı definic´ı zpr´avou SOAP (Simple Object Access Protocol), typicky pˇrepraven´ych pomoc´ı HTTP s XML serializac´ı ve spojení s jinými webovými standardy."* [\[2\]](#page-52-2) (Překlad autora).

Webové služby jsou technologií pro vzdálené volání funkcí, tím se stávají základním stavebním blokem pro přechod k distribuované výpočetní technice. Webová služba musí být implementována konkrétním agentem. Agent odesílá a přijímá zprávy, zatímco služba je jen poskytovanou abstraktní sadou funkcí. Agent může být pokaždé napsán v jiném programovacím jazyce, zatímco služba a její rozhraní zůstávají stejné. Takto na sebe může být navázáno více různých služeb, které komunikují nejen s uživatelem, ale také mezi sebou. [\[3\]](#page-52-3)

Oba protokoly SOAP a WSDL jsou provedeny v syntaxi jazyka XML, tak aby byly snadno strojově zpracovatelné a co nejméně závislé na zvolené verzi standardu XML. Touto nezávislostí vhodně zapadají do koncepce SOA (Service Oriented Architecture). [\[2\]](#page-52-2)

## <span id="page-16-2"></span>**3.1.1 XML**

XML neboli Extensible Markup Language je jednoduchý značkovací jazyk, jehož základem je stromovitá struktura dokumentu s právě jedním kořenem. Jazyk byl vyvinut konsorciem W3C k umožnění serializace dat. XML se stalo velmi rozšířeným formátem zejména díky jednoduché syntaxi, snadné přenositelnosti a konverzi. [\[4\]](#page-52-4)

## <span id="page-16-3"></span>**3.1.2 SOAP**

Simple Object Access Protocol je protokol pro výměnu zpráv založených na formátu XML. Vznikl v roce 1999 díky spolupráci firem DevelopMentor, Microsoft a UserLand. Dnes je SOAP specifikace spravována skupinou tvořící internetové protokoly z W3C konsorcia. [\[5\]](#page-52-5)

Formát SOAP poskytuje prostředí pro tvorbu komunikace mezi webovými službami. Funguje na principu peer-to-peer, tedy jednotlivé služby spolu komunikují pomocí jednosměrných XML zpráv v modelu požadavek/odpověď.

Jedna aplikace pošle prostřednictvím XML zprávy požadavek druhé aplikaci, ta požadavek obslouží a výsledek zašle jako druhou zprávu zpět původnímu iniciátorovi komunikace. V tomto případě bývá webová služba vyvolána webovým serverem, který čeká na požadavky klientů do okamžiku, kdy přes HTTP přijde SOAP zpráva, spustí webovou službu a předá jí požadavek. Výsledek služby je pak předán zpět klientovi jako odpověď. [\[6\]](#page-52-6)

Díky své jednoduchosti, rychlosti a použití HTTP pro přenos požadavků se stal SOAP velmi oblíbený. Infrastruktura webu a většiny společností dovoluje neomezenou komunikaci přes protokol HTTP (port 80), který SOAP využívá. Není tedy nutné složité navazování spojení ani přechod přes firewall. [\[5\]](#page-52-5) [\[6\]](#page-52-6)

#### <span id="page-17-0"></span>**3.1.3 WSDL**

movis *Desertprion Eurogasyc Verze 2.0* (*WDDE 2.0)* positycije moact a jormat AME propis rozhraní webových služeb. WSDL 2.0 umožňuje oddělit popis abstraktních funkcí nabízených *Web Services Description Language Verze 2.0 (WSDL 2.0) poskytuje model a form´at XML pro sluˇzbou od konkr´etn´ıch technick´ych podrobnost´ı popisu sluˇzby, napˇr´ıklad " jak" a " kde" se tato funkce nabízí.*" [\[7\]](#page-52-7) (Přeloženo autorem).

WSDL 2.0 popisuje webovou službu ve dvou úrovních – abstraktní (*Logical*) a konkrétní (Psychical), viz obrázek [3.1.](#page-17-1) Na abstraktní úrovni popisuje webovou službu jako službu, která odesílá a přijímá zprávy. Tyto zprávy jsou popsané rozhraní ve schématu XML dokumentu. Rozhraní seskupuje operace bez jakéhokoliv závazku k přenosu, či formě. Na konkrétní úrovni je popisována výměna zpráv a jejich kódování, včetně přidružených síťových adres odesílatele a příjemce. [\[8\]](#page-52-0)

<span id="page-17-1"></span>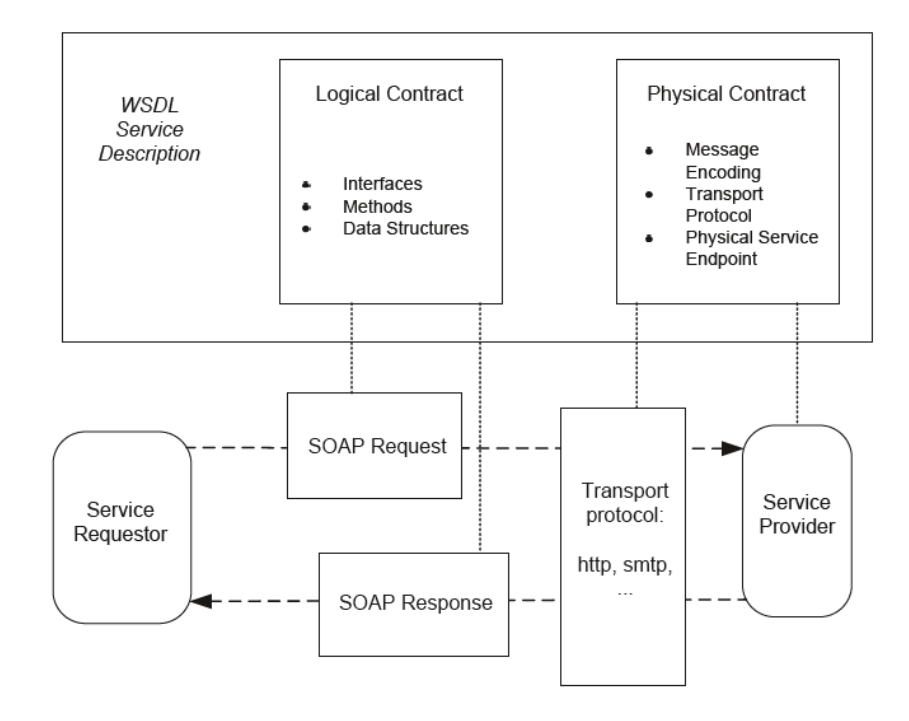

**Obrázek 3.1** Ilustrace popisu webové služby na abstraktní (*Logical*) a konkrétní (*Psychical*) úroveň podle jazyka WSDL. [\[8\]](#page-52-0)

### <span id="page-18-0"></span>**3.2 Servisně orientovaná architektura**

SOA (Service Oriented Architecture), neboli architektura orientovaná na služby, poskytuje odpovědi na problémy identifikované ve stávající softwarové architektuře. SOA umožňuje vývoj aplikací, které jsou pružnější a přizpůsobivější než aplikace vytvořené pomocí tradičních architektur. Aplikace založené na servisně orientované architektuře se proto mnohem snáze upravují a přizpůsobují. [\[9\]](#page-52-8)

SOA není konkrétní technologie. Jedná se spíše o přístup k organizaci IT zdrojů, který má za cíl maximální zvýšení flexibility managementu podniku. SOA vnímá jednotlivé zdroje jako samostatné nezávislé komponenty, které spolu komunikují prostřednictvím služeb. Tyto komponenty v rámci SOA vytvářejí provázané business procesy, které zabezpečují šíření informací. SOA minimalizuje propast mezi modely obchodních procesů a skutečným aplikačním softwarem. Toho dosahuje zavedením nových technologií a jazyků, především jazyků BPEL a BPMN. Při návrhu je důležitá nezávislost business procesů na platformě, protože jen tak je možné dosáhnout poˇzadovan´e flexibility. [\[10\]](#page-52-9)

Tam, kde se dodnes používají desktopové aplikace, je to většinou na určité platformě a napsané v určitém jazyce. Jelikož je celý systém provozován na jedné platformě, je jedinou cestou pro komunikaci API, na které se dají napojovat další systémy, či komponenty. To ale mnohdy v současné době nestačí. Dynamicky se mění požadavky na vyvíjené systémy a jejich funkčnost. Rok co rok se objevují nové technologie. Proto se přistupuje k přenositelnosti a flexibilitě. [\[11\]](#page-52-10)

Aby se dnes systémy uplatnili na trhu, musí komunikovat i mezi různými verzemi, platformami apod., nestačí tedy definovat API jedné technologie. Ani vývojáři se dnes nespecializují na jednu jedinou technologii. Důvodem těchto změn je bezesporu snaha o kompletní pokrytí business procesů informačními systémy, čehož je dosahováno jen kombinací několika technologií. Tyto aspekty a některé další vedly k prudkému rozvoji SOA přístupu, kdy se hranice systému definují prostřednictvím specifikovaného formátu předávaných dat, které daná služba produkuje či přijímá.

V současnosti v drtivé většině případů ke specifikaci přenášených dat dochází prostřednictvím formátu XML, jelikož je velmi dobře strojově čitelný. Dalším důležitým krokem k rozšíření využití SOA bylo zavedení popisu existujících služeb. Každou již existující službu lze spouštět na serveru pomocí strojem čitelného XML kódu jazyka WSDL. [\[11\]](#page-52-10)

## <span id="page-18-1"></span>**3.3** Orchestrace webových služeb

Standardní technologie jako např. WSDL a SOAP, pracující s webovými službami popisují jednotlivá rozhraní atomických služeb, jejich lokalizaci a spuštění.

Co však tyto základní technologie neposkytují, jsou důležité detaily, které popisují chování služby jako součást více komplexní spolupráce. Když se jedná o spolupráci, která je kolekcí aktivit (metod, služeb) navržených tak, aby úspěšně plnila daný cíl, jedná se o tzv. business proces. A právě popis kolekcí aktivit, který tento business proces vytváří je nazýván orchestrace. [\[12\]](#page-52-11)

## <span id="page-18-2"></span>**3.3.1** Standardy k orchestraci webových služeb

Existuje několik standardů souvisejících s orchestrací webových služeb. Většinou jsou na bázi formátu XML a fungují jako standardní webová služba, která zprostředkovává a deleguje chování ostatních služeb. Tento koncept umožňuje i vzájemné asynchronní volání služeb, kterého není možné dosáhnout bez orchestrační komponenty. [\[13\]](#page-52-12)

#### **3.3.1.1 WS-BPEL**

Web Services Business Process Execution Language, často označován pouze jako BPEL, je OASIS standard určený pro automatizaci business procesů. BPEL je založen na jazyce XML, definuje model a prostředky pro popis chování procesu a umožňuje vykonávání jednotlivých procesů, které se skládají z volání webových služeb. Jedná se o nejrozšířenější standard užívaný k orchestraci webových služeb. Jeho vznik ale nebyl vůbec snadný. IBM a Microsoft totiž definovaly vlastní jazyky (WSFL a Xlang) a teprve příchod dalších modelovacích jazyků v roce 2003 donutil velké společnosti ke vzniku společného jazyka – BPEL4WS. Tento standard byl svěřen konsorciu OASIS, které jazyk dále vyvíjelo až do dnešního WS-BPEL 2.0. [\[14\]](#page-53-1)

BPEL pokrývá základní principy strukturovaného programování (podmínky, cykly, ošetření výjimek apod.). Nedostatkem jazyka BPEL je absence grafické reprezentace, ta je často nahra-zována notací BPMN, nicméně mapování mezi těmito dvěma jazyky není jednoznačné. [\[15\]](#page-53-2)

#### **3.3.1.2 OWL-S**

OWL-S je ontologie postavená na vrcholu Web Ontology Language, určená k popisu sémantických webových služeb. Umožňuje za určitých omezení uživatelům a softwarovým agentům automaticky objevovat, vyvolávat, skládat a monitorovat webové zdroje nabízející služby. [\[16\]](#page-53-3)

#### **3.3.1.3 WSCI**

WSCI (Web Service Choreography Interface) je jazyk založený na XML, který popisuje pozorovatelné chování webové služby, neřeší však definici a implementaci interních procesů, které ve skutečnosti řídí výměnu zpráv. To zajišťuje jazyk WDSL, se kterým je WSCI využíván. Cílem WSCI je spíše popsat pozorovatelné chování webové služby pomocí rozhraní orientovaného na tok zpráv. Tento popis umožňuje vývojářům, architektům a nástrojům popsat a sestavit globální pohled na dynamiku výměny zpráv díky pochopení interakcí s webovou službou. [\[17\]](#page-53-4)

#### **3.3.1.4 Wf-XML**

Wf-XML je navrženo jako rozšíření protokolu ASAP (Asynchronous Service Access Protocol). ASAP poskytuje základní možnosti pro kontrolu a monitorování asynchronních webových služeb prostřednictvím SOAP. WF-XML kontroluje operace jako: vytvoření instance služby, její nastavení, spuštění, zastavení a vzniklé chyby. V případě monitorování se jedná o sledování aktuálního stavu dané služby a historii jejího spouštění. Speciálním případem asynchronních služeb jsou obchodní procesy, tedy úroveň procesních strojů, tzv. *process engines*. [\[12\]](#page-52-11)

#### **3.3.1.5 BPMN**

Jazyk BPMN není typickým představitelem technologie pro orchestraci webových služeb, i zde však našel své místo a je využíván dokonce několika způsoby.

Jako grafická reprezentace jazyka WS-BPEL je využívána pouze podmnožina BPMN, navíc specifikace převodu BPMN na WS-BPEL a naopak není zcela jednoznačná. Toho využívají velké společnosti, které si specifikaci upravují dle svých potřeb. Proto se může stát, že soubory formátu WS-BPEL generované z BPMN modelu nejsou napříč různými nástroji kompatibilní.

Využití BPMN jako vlastní orchestrační komponenty umožňují opět jen některé nástroje bez zaručení vzájemné kompatibility. Tyto nástroje jako např. Oracle BPM Suite, implementují vlastní process engine, jehož reprezentace není veřejně známa. Již zmíněný nástroj Oracle BPM *Suite* dokonce umožňuje přímé spuštění BPMN diagramu stylem "What you see is what you<br>sportula (WWSWWE) spalažené do je stalážené se znaně<sup>žení</sup> lake interné sproportu se execute" (WYSIWYE), volně přeloženo: "Co je vidět, to se spouští". Jako interní reprezentace spouštěcího procesu je využita notace XSD založená na principech BPEL rozšířená o prvky specifické pro daný nástroj. [\[13\]](#page-52-12) [\[18\]](#page-53-5)

Samotné BPMN 2.0 specifikuje dva exportní formáty, které jsou přenositelné mezi platformami, ne však přímo spustitelné. Jedná se o formáty XSD a XMI. Oba formáty je možné nalézt v souborech s příponou *.bpmn.* [\[19\]](#page-53-6)

Více o Exportních formátech a notaci BPMN bude popsáno v kapitole [3.5.](#page-22-0)

## <span id="page-20-0"></span>**3.4 Podnikový proces**

Podnikový, či obchodní proces (Business Process) je sadou činností, které jsou prováděny v koordinovaném prostředí. Tyto aktivity společně realizují obchodní cíl. Každý obchodní proces je vykonáván jednou organizací, každá organizace je v podstatě organizovaná soustava procesů a činností, které na sebe vzájemně navazují, vzájemně interagují probíhají napříč organizačními jednotkami a reagují na různé podněty z vnitřního i vnějšího prostředí. [\[8\]](#page-52-0)

Každý jsme účastníci nejrůznějších procesů. Procesy existují bez ohledu na to, jak dobře jsou řízeny. Aby obchodní společnost dosáhla svých cílů, musí své procesy řídit tak, aby byly vykonávány pokud možno efektivně a účelně. Společnosti tedy mají snahu své procesy zlepšovat a optimalizovat. Společnost je tak efektivní, jak efektivní jsou její procesy. Jejich přesný popis je základem úspěchu, každý zaměstnanec má pak přesně dané činnosti a dochází k méně problémům. [\[20\]](#page-53-7)

Komplexně definovaný business proces se zabývá otázkami jako: co, kde, kdy, proč a jak se práce provádí, a kdo je za její provádění zodpovědný. Dobře strukturovaná definice procesu poskytne správné množství přehlednosti a podrobností různým spotřebitelům těchto informací, potenciálně napříč všemi úrovněmi organizace. [\[21\]](#page-53-0)

Existuje několik způsobů, jak business proces graficky zachytit. Jazyk BPMN byl k tomuto účelu vyvinut, někdy je však třeba zachytit procesy z jiného pohledu, proto jsou hojně používané i následující notace: ARIS, UML, IDEF, BSP, DEMO či Petriho sítě.

Dobře zmapovaný proces se dá díky moderním nástrojům dobře automatizovat (BPMS -Business Process Management Suite). Zjednodušeně řečeno lze modely procesů spouštět na serverech, či podobných prostředích a díky nim koordinovat přenos dat a chod ostatních aplikací, komponent, ale i činnost zaměstnanců. [\[20\]](#page-53-7)

## <span id="page-20-1"></span>**3.4.1** Řízení podnikových procesů

*" na pozorov´an´ı kaˇzd´eho produktu, kter´y spoleˇcnost poskytuje na trh. To je v´ysledkem ˇrady prove-Business Process Management, neboli ˇr´ızen´ı podnikov´ych proces˚u, ˇci procesn´ı ˇr´ızen´ı, je zaloˇzeno den´ych ˇcinnost´ı. Podnikov´e procesy jsou kl´ıˇcov´ym n´astrojem pro organizaci tˇechto ˇcinnost´ı a pro lepší pochopení jejich vzájemných vztahů."* [\[8\]](#page-52-0) (Překlad autora). V praxi dochází ke střetu dvou různých pohledů na tuto definici.

Na jedné straně jsou manažeři, kteří na procesní řízení pohlížejí jako na manažerskou disciplínu. Jedná se o soubor metod a nástrojů, které intuitivně zlepšují obchodní procesy. Tento přístup se zaměřuje zejména na části společnosti podílející se na tvorbě byznysu, od cílů, přes procesy, až po samotné zdroje. Zvláštní pozornost je kladena na samotné procesy, které by měly probíhat souvisle, a neměly by být trhány ani organizační strukturou společnosti. Častým důsledkem vlivu procesního řízení jsou právě změny organizační struktury a podpora týmové práce, která musí být provázena změnou firemní kultury s důrazem na zodpovědnost jednotlivce a managementu a sdílení znalostí. [\[22\]](#page-53-8)

Na druhé straně jsou IT odborníci, kteří procesní řízení vnímají jako soubor technologií. Tyto technologie začaly vznikat v 90. letech minulého století s nástupem osobních počítačů. První generace BPM nástrojů podporovala jen modelování. Postupně přibývaly používané technlologie a vznikly workflow systémy 2. generace. Tyto systémy vznikající po roce 2005, dokáží uceleně podporovat celý životní cyklus podnikání a živě reagovat na změny. Soubor těchto technologií je často nazýván pojmem Business Process Management Suite (BPMS). [\[23\]](#page-53-9)

<span id="page-21-1"></span>Organizace s vyspělými schopnostmi BPM spravují své procesy v cyklech. Opakuje se dokola několik fází, které řeší plánování, návrh, implementaci, provádění, měření, kontrolu a neustálé zlepšování podnikových procesů. Nejčastěji je životní cyklus procesu rozdělen na čtyři fáze: Plan, Do, Check, Act (PDCA), které v padesátých letech minulého století poprvé definoval americký statistik Dr. W. Edwards Deming. Do češtiny je možné tyto fáze přeložit jako: naplánuj, proveď, ověř, jednej. Názorně je jednoduchost principu životního cyklu procesu znázorněna na obrázku [3.2.](#page-21-1) [\[21\]](#page-53-0)

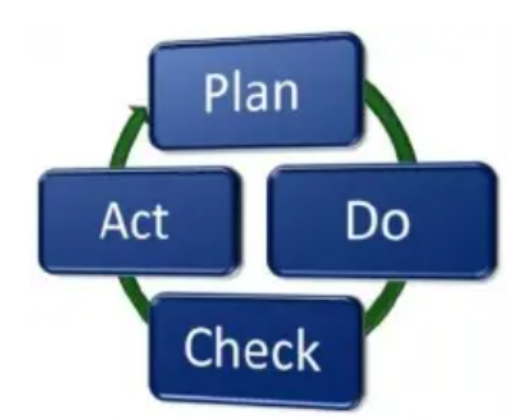

**Obrázek 3.2** Plan Do Check Act (PDCA) – životní cyklus business procesu. [\[21\]](#page-53-0)

#### <span id="page-21-0"></span>**3.4.2 BPMS**

Zkratka BPMS vznikla z pojmu Business Process Maagement System druh´e generace (BPMS 2.0). V současné době se tyto systémy častěji označují jako Business Process Management Suite. Pod tímto označením se však neskrývá jen jedna konkrétní implementace nebo technologie, ale soubor konceptů, nástrojů a standardů, které dokáží uceleně podporovat celý životní cyklus podnikání. Základním konceptem, na kterém je BPMS postavené, je koncept SOA, jehož principy byly stručně popsané v předchozí kapitole [3.2.](#page-18-0) Významnou roli hrají webové služby a podniková sběrnice služeb ESB (Enterprise Service Bus). Díky jejich vlastnostem jako jsou nezávislost na platformě, zapouzdřenost a přehledná dokumentace jedním popisem, která definuje možnosti jejich použití. [\[22\]](#page-53-8)

BPMS jsou nástrojem procesní integrace, proto jsou podporovány z obou stran – z vrstvy managementu i z vrstvy IT expertů. Vrstva managementu potřebuje výkonné prostředky pro řízení změn podnikání. A současně vrstva IT expertů, kteří hledají účinné prostředky pro aplikační a systémovou integraci, a zároveň hledají prostředky pro znovupoužití jednou vytvořené imple-mentace. Hlavními moduly BPMS dle [\[23\]](#page-53-9) jsou:

- **Procesní engine** je aplikační prostředí, které interpretuje chování procesů, toto prostředí je popisované v jazyce BPEL.
- **Business Rules Engine** je schopen pro uložená pravidla dodat rozhodovací data a výsledek poskytuje jak pro řízení procesů, tak pro služby, které je vyžadují.
- **Workflow** zajišťuje lidskou interakci s procesy.
- **Business Activity Monitoring** zajišťuje sledování výkonnosti procesů v reálném čase.

## <span id="page-22-0"></span>**3.5 BPMN**

BPMN je standard zavedený pro grafickou reprezentaci business procesů. K dnešnímu názvu *Business Process Model and Notation* vedla dlouhá cesta, stejně jako v samotném vývoji jazyka BPMN. První požadavky na jazyk pro modelování business procesů vznikly v 90. letech, a tak bylo jiˇz v roce 2001 zaloˇzeno konzorcium BPMI (Business Process Management Initiative). Hlavním cílem bylo vytvořit modelovací notaci čitelnou pro všechny účastníky životního cyklu procesu. V roce 2004 byla vydána první specifikace pod označením BPMN 1.0, tehdy zkratka BPMN znamenala Business Process Modeling Notation. [\[24\]](#page-53-10)

V roce 2006 se BPMI spojilo s organizací OMG (Object Management Group). Práce na standardu pokračovaly a v roce 2007 byla vydána verze BPMN 1.1, která již byla plně podporována společností OMG. Nejvýznamnější posun byl zaznamenán s verzí BPMN 2.0, která byla představena v roce 2011 . Mimo nových grafických elementů jsou nově podporovány exportní a spustitelné formáty, jako je BPEL. Díky konverzím diagramu na spustitelné formáty se jazyk BPMN stal velkým hráčem v oblasti BPMS. [\[25\]](#page-53-11) [\[24\]](#page-53-10)

Aktuální verze BPMN 2.0.2 byla vydána v roce 2014, jejím cílem bylo upřesnit nejasnosti z verze  $2.0$ , a to zejména v exportní části.  $[26]$ 

## <span id="page-22-1"></span>**3.5.1 Z´akladn´ı prvky jazyka BPMN**

Základní prvky jazyka BPMN jsou definované standardem, kde každá implementace by měla využívat grafické prvky a tvary navržené v tomto standardu. Definované nejsou pouze barvy elementů, velikost textu a jeho umístění. V následujících kapitolách budou popsány prvky, které jsou podle Bruce Silvera [\[27\]](#page-53-13) označeny jako Paleta level 1, tedy nejzásadnější prvky jazyka. Prvky jsou ve standardu rozděleny do čtyř přesně definovaných kategorií (viz obrázek [3.3\)](#page-22-2) tak, aby bylo jejich použití a orientace v grafu co nejjednodušší: *Flow Objects* (tokové objekty), *Connecting Objects* (spojovací objekty), *Swimlanes* (plavecké dráhy), *Artifacts* (artefakty). [\[8\]](#page-52-0)

<span id="page-22-2"></span>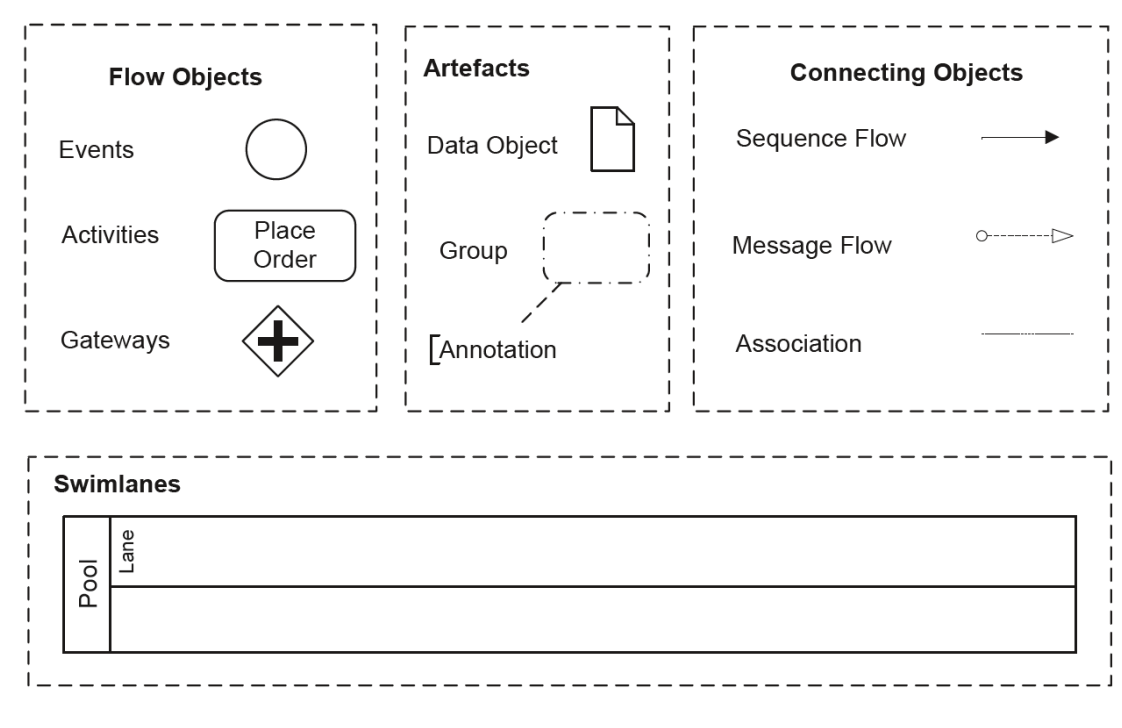

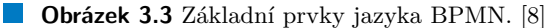

#### **3.5.1.1 Tokové objekty**

Tokové objekty jsou hlavními prvky jazyka BPMN. Definují kostru procesu a tok informací. Existují tři základní tokové elementy: *Activity, Event* a *Gateway*, každý z nich se dále dělí na několik dalších elementů, které již mají konkrétní význam a definují chování procesu. Konkrétní význam prvku je zachycen stylem čáry, která ohraničuje prvek a ikonou uvnitř elementu, která má za úkol dané prvky odlišit. Příkladem může být *Manual Activity*, která v sobě obsahuje ikonu v podobě lidské ruky. [\[24\]](#page-53-10) [\[28\]](#page-53-14)

**Activity** (činnost) je nejdůležitější součástí BPMN, protože každý proces je primárně tvořen z činností. Jedná se o jednotku práce, která posouvá "děj" životního cyklu procesu.*Activity* může<br>kát několika typů podla dvuhu žinnosti, kterey rykonárá. Nejpejímovšiší a nekladu rychových být několika typů podle druhu činnosti, kterou vykonává. Nejzajímavější z pohledu webových služeb je *Service Activity*, která představuje činnost jedné webové služby.

<span id="page-23-0"></span>**Event** (událost) se vyskytuje v každém diagramu. Účelem události je měnit stav procesu – začít, ukončit a pozastavit, viz obrázek [3.4.](#page-23-0) *Start Event* proces spouští, vyskytuje se proto jen na začátku procesu. Případná vnitřní ikona specifikuje, na základě jaké události je proces spouštěn. *Intermediate Event* pozastavuje proces do vzniku dané události, nejčastěji do přijetí zprávy, či uplynutí času, poté proces pokračuje. *End Event* ukončuje proces, proto je vždy posledním prvkem diagramu. [\[29\]](#page-53-15) [\[30\]](#page-53-16)

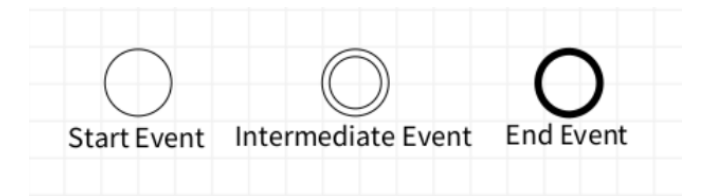

**Obrázek 3.4** Základní typy událostí. (Obrázek autora)

Gateway (brána) definuje podmínku pro větvení nebo slučování toků procesu. *Gateway* zajišťuje větvení, jestliže obsahuje jeden vstupní tok a několik výstupních. Taková brána určuje jaké větve procesu se budou dále vykonávat. Ke slučování toků dochází, pokud brána obsahuje několik vstupních toků a jeden výstupní, v tom případě se podle typu *Gateway* čeká na dokončení jednoho, či více vstupních toků, a až poté proces pokračuje dále. Existuje pět typů *Gateway*: *Exclusive Gateway*, *Inclusive Gateway*, *Complex Gateway*, *Event-Based Gateway* a *Parallel Gateway*. Všechny typy *Gateway* jsou zobrazeny na obrázku [3.5.](#page-24-1)

*Exclusive Gateway* představuje logický XOR, takže výstupem podmínky je vždy právě jedna větev.

Dalším typem je *Inclusive Gateway*, která imituje logický OR. Výstupem této brány může být více než jedna větev.

Podobným typem je *Complex Gateway*, ta je používána pro složitější větvení, proto vždy musí obsahovat výchozí cestu, kdyby ostatní podmínky nebyly splněny.

*Event-Based Gateway*, rozhoduje na základě vnější události. Příkladem může být čekání na příchozí zprávu po určitou dobu. Pokud zpráva nedorazí včas, je zvolena alternativní cesta.

Posledním typem je *Parallel Gateway*, tato brána neobsahuje podmínku, protože jsou vykonávány všechny její větve současně. Úskalím této *Gateway* je nutnost spojení běžících toků na jiném místě procesu, a s tím spojené čekání na provedení všech činností v jednotlivých větvích. Při špatném použití *Gateway* v návrhu procesu může při slučování toků nastat tzv. Deadlock, zablokování v jednom místě procesu bez možnosti pokračovat. [\[29\]](#page-53-15) [\[28\]](#page-53-14)

<span id="page-24-1"></span>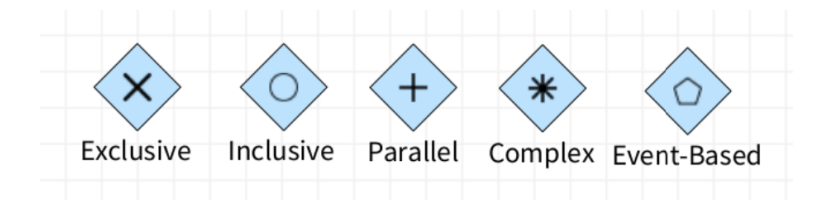

**Obrázek 3.5** Základní typy bran pro větvení procesu. (Obrázek autora)

#### **3.5.1.2** Spojovací objekty

Objekty v BPMN nejsou izolované, ale spojené tak, aby vytvořily tok. Základním typem je Sequence Flow, která spojuje tokové objekty. Jedná se o orientovanou spojnici dvou bodů tak, aby přesně udávala pořadí událostí v procesu. Existují syntaktická omezení, která definují základní pravidla vytv´aˇren´ı tok˚u. *Sequence Flow* nesm´ı v´est do *Start Event* a nesm´ı v´est z *End Event*. Další omezení zakazuje její použití mezi různými Pool (bazény). Ke komunikaci mezi bazény existuje Message Flow, která slouží pouze k tomuto účelu a nelze ji použít v rámci jednoho Pool. Association, neboli asociace, slouží k propojení artefaktů nebo textu s tokovými objekty. Asociace jako jediná nemusí být orientovaná, má pouze informativní charakter pro větší přehlednost diagramu. [\[24\]](#page-53-10) [\[30\]](#page-53-16)

#### **3.5.1.3** Plavecké dráhy

Plavecké dráhy jsou grafický kontejner, který reprezentuje účastníky procesu. Dělí se na dva druhy *Pool* (bazén) a *Lane* (plavecká dráha). Učastníkem procesu může být konkrétní entita nebo role (např. plavec, plavčík). Bazén představuje takového účastníka tak, že ohraničuje tokové elementy – tu část procesu, která danému účastníkovi náleží. Pokud se uvnitř bazénu nachází několik drah, označuje bazén organizaci či oddělení, a dráhy označují (a ohraničují) konkrétní účastníky procesu. [\[30\]](#page-53-16)

#### **3.5.1.4 Artefakty**

Artefakty doplňují model o upřesňující informace, a nemají tak vliv na samotný tok procesu. Mezi artefakty patří: *Data Object* (datový objekt), *Group* (skupina) a *Annotation* (anotace). [\[28\]](#page-53-14)

## <span id="page-24-0"></span>**3.5.2 Pouˇzit´ı jazyka BPMN**

Jak již bylo zmíněno v předchozích kapitolách, jazyk BPMN vznikl za účelem modelování business procesů, specifikace 2.0 jde však ještě dál, snaží se zachytit celý životní cyklus procesů a automatizovat jejich běh již od grafického návrhu. [\[25\]](#page-53-11)

Na úvod notace BPMN poskytuje srozumitelné a snadno pochopitelné schéma procesu. To jej umožňuje navrhnout, nejčastěji v grafickém editoru, bez nutnosti programování. Navíc je možné modely vytvářet na různých úrovních abstrakce, nejprve začít se základními elementy a až poté postupně doplňovat implementační detaily. Jazyk také umožňuje nahradit část modelu dalším vnořeným diagramem, či úplně jinou reprezentací. Modely se tak snaží o co nejvěrnější zachycení reality. [\[26\]](#page-53-12)

Častým důvodem návrhu obchodního procesu je optimalizace současného (fungujícího) procesu. Pomocí BPMN lze tento proces navrhnut a na teoretické rovině překreslit, či dokonce spustit v testovací prostředí tak, aby se stal co nejefektivnější.

Návrh procesu, většinou vytváří business analytik, který disponuje základními znalostmi notace. Model ale musí být natolik přehledný, aby jej mohli spravovat a hodnotit i ostatní zaměstnanci a obchodníci. [\[25\]](#page-53-11)

Grafická reprezentace je podpořena vnitřní reprezentací, která má danou sémantiku. Interně je model BPMN 2.0 ukládán do strojově čitelného formátu XML (soubory .bpmn) či XMI. Formát dokumentu definuje specifikace, což umožňuje přenositelnost modelů mezi různými modelovacími nástroji, a také spustitelnost procesů, neboli *Process Execution*. [\[26\]](#page-53-12)

## <span id="page-25-0"></span>**3.5.3 Exportn´ı form´aty jazyka BPMN**

Standard BPMN 2.0 definuje dva XML formáty pro ukládání procesů a zajišťuje jejich vzájemnou kompatibilitu pomocí XSLT (Extensible Stylesheet Language Transformations). Navíc standard podporuje export diagramu do formátů WS-BPEL a XPDL, které však nejsou určené k ukládání diagramů samotných.  $[26]$  [\[19\]](#page-53-6)

Prvním je **XML Schema Definition** (XSD), tento formát umožňuje ukládání diagramu i sémantických pravidel, a to buď do jednoho společného souboru, nebo do dvou oddělených. Navíc je možné jej v některých nástrojích použít přímo jako *Executable file* (spustitelný soubor). Toto schéma nalezneme v souborech s příponou *.bpmn*. Díky svým výhodám se XSD stalo nejvíce používaným formátem pro ukládání BPMN procesů. Ukázka kódu [3.1](#page-26-1) zobrazuje základní syntaxi dle BPMN 2.0 specifikace. [\[26\]](#page-53-12)

Dle standardu nelze uložit do XSD nevalidní diagram. V praxi lze však nalézt odchylky od standardu, jednou z odchylek jsou právě nevalidní XSD soubory, kvůli umožnění průběžného ukládání v nástrojích. Validace bývá vynucena až při spouštění diagramu, či exportu do jiného formátu.  $[19]$ 

Formátem **XML Metadata Interchange** (XMI) lze zachytit stejné informace jako pomocí XSD, proto je zajištěna jejich vzájemná kompatibilita. Jediným rozdílem je, že do XMI lze uložit i nekompletní, či nevalidní diagram. [\[19\]](#page-53-6)

**XML Process Definition Language** (XPDL) vznikl už v roce 2002 a stal se exportním formátem pro BPMN 1.0. S nástupem BPMN 2.0 ztratilo XPDL svou pozici, stále je však podporováno většinou nástrojů. Pomocí XPDL je možné diagram procesu serializovat a zanést, včetně souřadnic prvků, do XML. Formát má dokonce vlastní grafickou reprezentaci, většinou se však pro zobrazení používá notace BPMN. [\[31\]](#page-54-2)

#### **3.5. BPMN 15**

```
Výpis kódu 3.1 Ukázka XSD formátu pro ukládání BPMN diagramu. [26]
```

```
<! -- main . bpmn -->
<?xml version = " 1.0 " encoding = " UTF -8 " ? >
< bpmn:definitions
    xmlns:bpmn = " http: // www . omg . org / spec / BPMN /20100524/ MODEL "
    targetNamespace = " sample1 . main " xmlns:main = " sample1 . main "
    xmlns:s1 = " sample1 . semantic1 " >
< bpmn:import location = " semantic1 . bpmn " namespace = " sample1 . semantic1 "
    importType = " http: // www . omg . org / spec / BPMN /20100524/ MODEL " / >
    < bpmn:import location = " diagram1 . bpmn " namespace = " sample1 . diagram1 "
          importType = " http: // www . omg . org / spec / BPMN /20100524/ MODEL " / >
</ bpmn:definitions >
<! -- semantic1 . bpmn -->
<?xml version = " 1.0 " encoding = " UTF -8 " ? >
< bpmn:definitions
    xmlns:bpmn = " http: // www . omg . org / spec / BPMN /20100524/ MODEL "
    targetNamespace = " sample1 . semantic1 "
    xmlns:s1 = " sample1 . semantic1 " >
    < bpmn:process id = " process1 " >
         <! -- content here -->
    </ bpmn:process >
</ bpmn:definitions >
<! -- diagram1 . bpmn -->
<?xml version = " 1.0 " encoding = " UTF -8 " ? >
< bpmn:definitions xmlns:bpmn = " http: // www . omg . org / spec / BPMN /20100524/ DI "
    targetNamespace = " sample1 . diagram1 "
    xmlns:bpmndi = " http: // www . omg . org / spec / BPMNDI /1.0.0 "
    xmlns:d1 = " sample1 . diagram1 " xmlns:s1 = " sample1 . semantic1 "
    xmlns:main = " sample1 . main " >
    < bpmndi:BPMNDiagram scale = " 1.0 " unit = " Pixel " >
    < bpmndi:BPMNPlane element = " main:collaboration1 " >
         <! -- content here -->
    </ bpmndi:BPMNPlane >
    </ bpmndi:BPMNDiagram >
</ bpmn:definitions >
```
## <span id="page-26-0"></span>**3.5.4 N´astroje pro jazyk BPMN**

Existují desítky nástrojů, které podporují notaci BPMN, ne všechny však podporují export diagramů do standardních XML formátů. Podporou nejen exportních formátu se zabývá skupina *BPMN Model Interchange Working Group (BPMN MIWG)*, která zveřejnila analýzu nástrojů, které podporují import a export BPMN diagramů ve formátu XSD, viz obrázek [3.6.](#page-27-0) Navíc je možné na jejich webu nový nástroj zaregistrovat a otestovat, zda vyhovuje BPMN 2.0 standardu. [\[32\]](#page-54-0) Mezi rozšířené funkcionality nástrojů nepatří ani validace diagramů. Neexistuje nástroj, ve kterém by uživatel mohl měnit nastavení prvků, exportu, či dodefinovat validační pravidla.

Některé specializované nástroje umožňují dokonce spouštění samotných procesů, tedy generování tzv. *execution model*. Příkladem může být nástroj Camunda [\[33\]](#page-54-3), tento nástroj nabízí plnou automatizaci procesů. Vytvořený BPMN model je možné nahrát na server, kde běžící instance Camundy dokáže orchestrovat všechny účastníky procesu od lidí, přes API, webové služby, až po umělou inteligenci, viz obrázek [3.7.](#page-27-1) Takto spuštěný proces běží zcela automaticky. Pouze když je třeba lidská interakce, je vytvořen "Human Task".

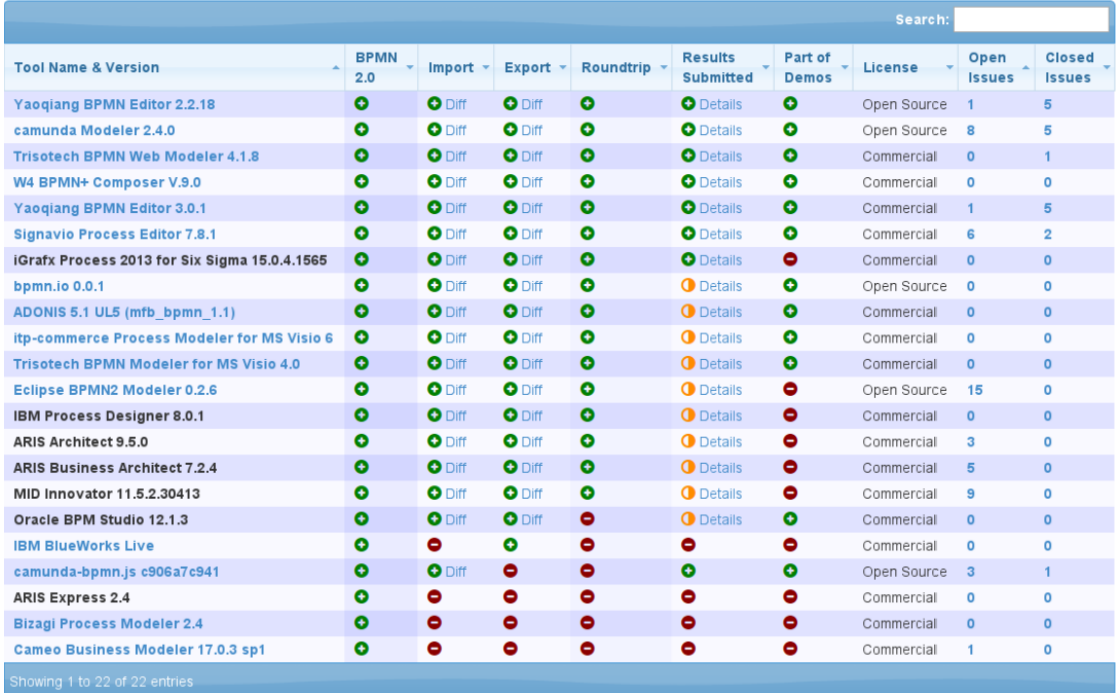

#### <span id="page-27-0"></span>**dilid BPMN Tools tested for Model Interchange BPMN** MIWG

■ **Obrázek 3.6** Podpora přenositelnosti BPMN diagramů napříč nástroji. [\[32\]](#page-54-0)

Uživateli přijde upozornění na zpracování úkolu, po jeho vypracování a odeslání opět proces pokračuje. Samozřejmě nástroj Camunda dokáže měřit metriky efektivity procesu a za běhu procesy upravovat a validovat, včetně diagramů a hodnot. [\[34\]](#page-54-1)

Takto komplexních nástrojů není mnoho, jelikož je nutné implementovat vlastní *process engine*, který běží na serveru. Tyto implementace jsou unikátní pro každý nástroj, proto jsou přísně chráněny jednotlivými společnostmi, mezi několik málo nástrojů k plné automatizaci BPMN pro-cesů patří například – Camunda [\[33\]](#page-54-3), jBPM [\[35\]](#page-54-4), Flowable [\[36\]](#page-54-5), Activiti [\[37\]](#page-54-6), či Heflo [\[38\]](#page-54-7).

<span id="page-27-1"></span>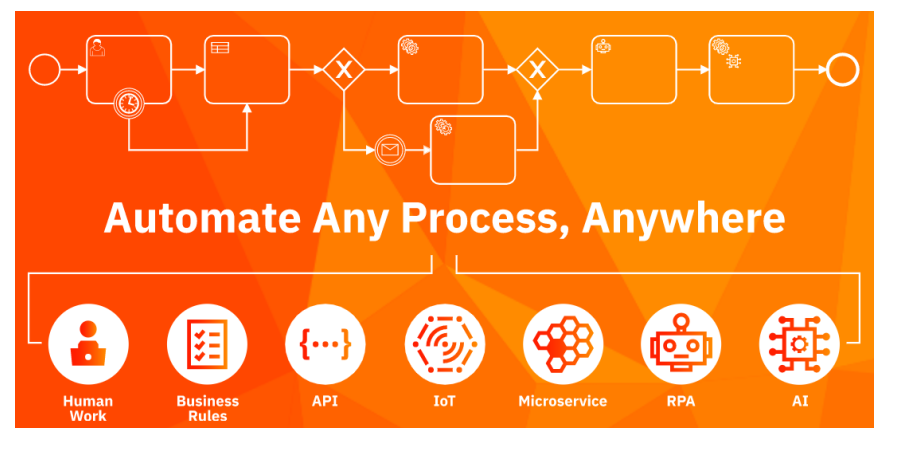

**Obrázek 3.7** Příklad BPMS nástroje – Camunda. [\[34\]](#page-54-1)

## <span id="page-28-0"></span>**3.6 OpenPonk**

OpenPonk [\[39\]](#page-54-8) je platforma pro konceptuální modelování implementovaná v jazyce Pharo. Platforma OpenPonk (původně pod názvem DynaCASE) začala vznikat v roce 2014 jako studentský týmový projekt. V současné době je nástroj rozšiřován a vyvíjen Centrem pro konceptuální modelování a implementaci na Katedře softwarového inženýrství FIT ČVUT. OpenPonk se zaměřuje na podporu modelování, simulace a generování kódu v oblasti *Business Engineering*. Hlavní předností platformy je snadná rozšiřitelnost a možnost vývoje uživatelských funkcionalit díky uveřejnění pod OpenSource licencí MIT. Nástroj v současné době (verze 2.0.2) podporuje notace UML, OntoUML, BORM, Petriho sítě a Konečné automaty. [\[40\]](#page-54-9)

Platforma je založena na návrhovém vzoru MVC (Model-View-Controller). Tato třívrstvá architektura umožňuje snadnou rozšiřitelnost formou Pluginů. Výhodou tohoto systému je univerzálnost a možnost dát uživateli na výběr, jaké součásti chce, či nechce používat, a umožnit mu implementovat vlastní rozšíření. [\[41\]](#page-54-10)

#### <span id="page-28-1"></span>**3.6.1 Pharo**

Pharo je čistě objektově orientovaný jazyk založený na prostředí *Smalltalk*. Prostředí jazyka Pharo je v podobě virtuálního stroje, ve kterém lze programy spouštět, vyvíjet i ladit. Každá instance má podobu *Image* – obrazu paměti, ve které jsou ukládány veškeré zdrojové kódy a běžící procesy. Vlastní prostředí umožňuje programátorovi za běhu programu manipulovat s objekty a provádět dynamickou rekompilaci kódu. Takto je možné přímo upravit kterýkoliv prvek i samotné prostředí jazyka. Přestože jde o relativně mladý jazyk, podporovaný pouze malou komunitou, stalo se Pharo moderním, perspektivním a stabilním prostředím. [\[42\]](#page-54-11)

Od roku 2017 je možné používat také verzovací nástroj Git, který je standardně používán při vývoji aplikací v běžně používaných jazycích. [\[42\]](#page-54-11)

## <span id="page-30-0"></span>**Kapitola 4** Praktická část

*Praktick´a ˇc´ast t´eto bakal´aˇrsk´e pr´ace se zab´yv´a anal´yzou platformy OpenPonk, n´avrhem rozˇs´ıˇren´ı pro BPMN a jeho implementac´ı. Posledn´ı ˇc´ast je vˇenov´ana testov´an´ı novˇe vznikl´eho n´astroje a uk´azce orchestrace webov´ych sluˇzeb na modelov´e studii.*

## <span id="page-30-1"></span>**4.1 Anal´yza a n´avrh**

Praktická část práce navazuje na bakalářskou práci studenta Borise Anisimova [\[1\]](#page-52-1), který položil základy modulu pro jazyk BPMN v platformě OpenPonk. Jeho práce pro mě byla inspirací, ale nebylo možné využít jeho implementaci, která byla vázána na starší verzi platformy. Navíc byl zpracován jen malý rozsah několika základních prvků.

Platforma OpenPonk je postavená na návrhovém vzoru MVC, systém samotný je navržen tak, aby byl snadno rozšiřovatelný. Toho je docíleno pomocí rozsáhlého využití dědičnosti. Jádro OpenPonku nabízí balíčky obsahující základní třídy, které je možné dál rozšiřovat. Samotné funkcionality jádra jsou rozdělené tak, aby byla dodržena třívrstvá architektura.

Základem každého rozšíření je potomek třídy OPPlugin, tato třída pomocí svých metod identifikuje OpenPonku základní třídy z každé vrstvy architektury – modelClass, layouterClass a diagramControllerClass. Takto je vynuceno dodržení architektury a zároveň snadná integrace. Při inicializaci OpenPonk vyhledá všechny potomky třídy OPPlugin, tím zjistí jaká rozšíření má k dispozici.

Rozšíření BPMN pro platformu OpenPonk bude v práci rozděleno do dvou balíčků. První z nich bude obsahovat rozšíření pro modelování pomocí BPMN, druhý balíček bude obsahovat třídy potřebné k exportu diagramu do formátu XML. Modelovací část implementace bude navazovat na existující rozhraní, které bude dále popsáno podle odpovídajících vrstev architektury Model-View-Controller.

#### <span id="page-30-2"></span>**4.1.1 Model**

<span id="page-30-3"></span>Model je oddělenou částí, každá třída modelu reprezentuje jeden prvek a jeho vlastnosti. Navíc je třeba jedna třída pro celkový model. OpenPonk nabízí základní rozhraní pro třídy modelu, tím je abstraktní třída OPModelObject. Ta zajišťuje základní vlastnosti prvku – jméno, ID, vlastníka a kolekci pro vnořené prvky elements. Zajímavostí je ID prvku, které je automaticky generované, tím je zajištěna jedinečnost v diagramu a lze se pomocí něj odkazovat při rekonstrukci diagramu ze souboru. Třída modelu jako taková nemá informace o existenci controllerů, či tvaru prvku.

#### **4.1.2 View**

Cást View se stará o vykreslování elementů. Toho je docíleno pomocí rozšíření Roassal a Trachel [\[43\]](#page-54-12), které jsou součástí Pharo. Při inicializaci nového projektu je vytvořeno nové okno obsahující plátno pro kreslení diagramu a paleta prvků. To je zobrazeno na obrázku [4.1,](#page-31-1) na kterém je vidět okno pro vytváření diagramů Petriho sítí. V levé části obrázku je zobrazen strom projektu, ve kterém je možné zobrazovat informace o vytvořených prvcích. Horní a dolní lišta obsahují základní ikony pro zobrazování, ukládání a otevírání projektu. [\[41\]](#page-54-10)

<span id="page-31-1"></span>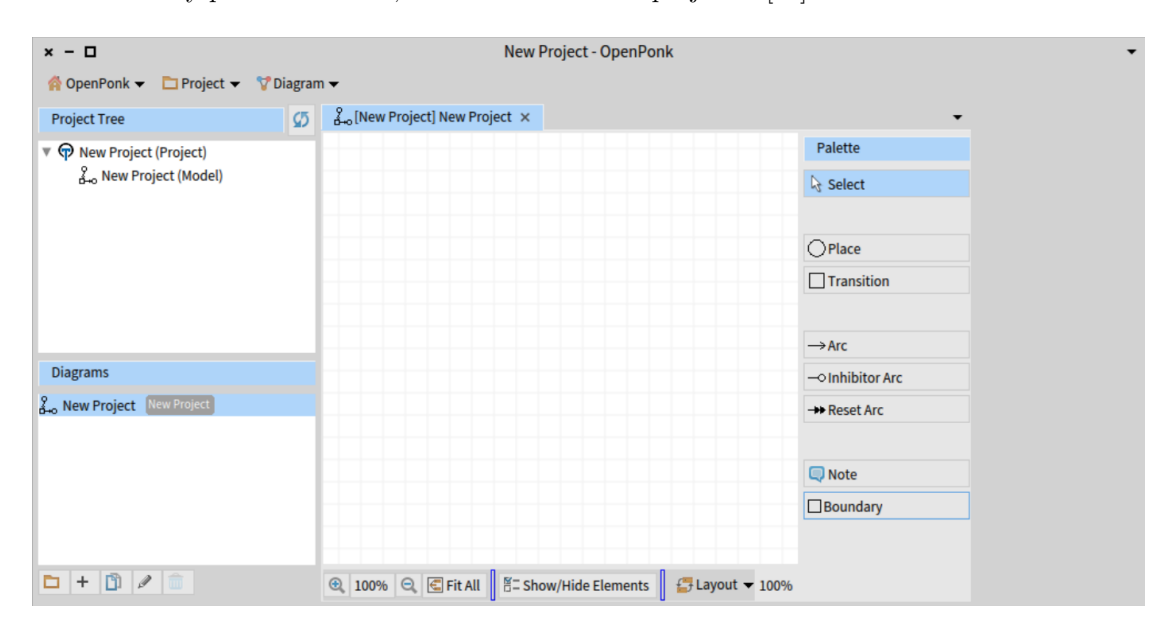

**Obrázek 4.1** Okno OpenPonku pro vytváření diagramů Petriho sítí. (Obrázek autora)

O okno diagramu se starají třídy OPEditor a OPWorkbench, ty k vytvoření okna využívají základní třídy Phara – SpecLayout. Naopak plátno (vykreslovací plocha) je instancí rozšíření *Roassal* a *Trachel*, kde jsou obě tyto rozšíření využívány najednou, protože každé nabízí jiné možnosti. Například *Trachel* podporuje akce pro kliknutí myší, *Roassal* zase pokročilé vizualizace.

Umístění prvku na plátno funguje velice jednoduše, uživatel si kliknutím na paletě prvků vybere prvek a dalším kliknutím jej umístí na plátno. Tento způsob je velice intuitivní, navíc jde prvky i později přesouvat, či některé zvětšovat. O vytvoření a zobrazení jednotlivých prvků se stará třída OPCreationTool, která pomocí tříd controlleru vykreslí daný prvek a uloží si jej do kolekce.

V rozšířeních není nutné tuto vrstu přímo implementovat, protože jádro OpenPonku obsahuje všechny metody k vykreslování prvků. Jediné co je třeba dodat, jsou definice plátna a palety prvků. Kliknutím na prvek palety se již volá nově vytvořený controller.

#### <span id="page-31-0"></span>**4.1.3 Controller**

Obrazem modelu jsou controllery, které propojují vrstu view s modelem. Každé třídě modelu tak odpovídá jeden controller, který je zodpovědný za tvar a vykreslení prvku. [\[1\]](#page-52-1)

Hlavní třídou v této vrstvě je třída OPDiagramController, která se stará o správné zobrazování všech prvků, a to nejen při jejich vytvoření, ale po celou dobu jejich existence. Třída OPDiagramController umožňuje také mazání prvků, skrývání a jejich pohyb. Dalo by se říci, že deleguje ostatní controllery. Její metoda initializePalette: navíc vytváří paletu prvků na pravé straně okna.

#### **4.2. Implementace 21**

Každému modelu náleží jeden Controller, definuje totiž tvar prvku a některé další vlastnosti. OpenPonk nabízí abstraktní třídu, která definuje základní chování controlleru, tou třídou je OPElementController. Tvar prvku je vytvářen metodou renderFigureIn:, tuto metodu je samozřejmě nutné implementovat až v konkrétní podtřídě. Controller také sám vytváří instanci své modelové třídy, ke které slouží metoda createModelIn:.

## <span id="page-32-0"></span>**4.2 Implementace**

Implementační část je rozdělena do dvou částí. První je balíček OpenPonk-BPMN, který obsahuje všechny části potřebné k modelování BPMN diagramů. Druhý balíček OpenPonk-BPMN-XML je rozšířením modelovací části o export diagramů do XML formátu XSD, který je definován specifikací jazyka BPMN 2.0.

Struktura balíčků je dále pro přehlednost rozdělena pod jednotlivé tagy (štítky). Struktura rozšíření je podrobně znázorněna na obrázku [4.2.](#page-32-2) Nejdůležitější třídy rozšíření a jejich rozdělení do balíčků jsou znázorněny na diagramu [4.3.](#page-33-0)

<span id="page-32-2"></span>Pro všechny názvy tříd v rozšíření je v souladu s architekturou platformy použita předpona ", Or Br Mrv : romocr preupony v nazveen trury je uosazeno nejen premeunostr kout, tae v jazyce<br>Pharo je nutné, aby každá třída měla unikátní název napříč celým prostředím. K ukládání práce "OPBPMN". Pomocí předpony v názvech třídy je dosaženo nejen přehlednosti kódu, ale v jazyce byl použit verzovací nástroj Git, který je přímo ve Pharo plně podporován.

```
▼ La OpenPonk-BPMN
      Adapters
      Controllers
      Factory
      Icons
      Models
      Tests
▼ La OpenPonk-BPMN-XML
      DOM
      Reader
      Writer
```
■ Obrázek 4.2 Struktura balíčků rozšíření pro BPMN. (Obrázek autora)

## <span id="page-32-1"></span>**4.2.1 Základní třídy**

Hlavní balíček rozšíření navazuje na existující rozhraní OpenPonku. Rozšíření se na ně napojuje pomocí potomka třídy OPPlugin – OPBPMNPlugin. Tato třída definuje základní vlastnosti rozšíření jako jsou název, ikona, další základní třídy pro jednotlivé vrstvy MVC, třídu pro serializaci diagramu k uložení a podporu skrývání prvků. Základními třídami jsou:

- $\blacksquare$  diagramControllerClass  $\rightarrow$  OPBPMNDiagramController,
- **layouterClass**  $\rightarrow$  OPBPMNLayouter,
- $\blacksquare$  modelClass  $\rightarrow$  OPBPMNModel,
- $\blacksquare$  modelSerializerClass  $\rightarrow$  OPStonModelSerializer.

Třída OPBPMNPlugin obsahuje také dvě Class side metody, které volají druhý balíček umožňující export diagramu do XML. Jednou z nich je toolBarMenu:, která doplňuje základní implementaci panelu nástrojů o možnost "Export as XML".<br>Druh v základ těj druh je již zmínžná ON.

Druhou základní třídou je již zmíněný OPBPMNLayouter, který definuje jaké plátno má být vykresleno a jaké prvky je možné na něm vykreslit. V implementaci jsem využil *Roassal* implementaci plátna – RTSugiyamaLayout, která je používána i v některých dalších rozšířeních.

<span id="page-33-0"></span>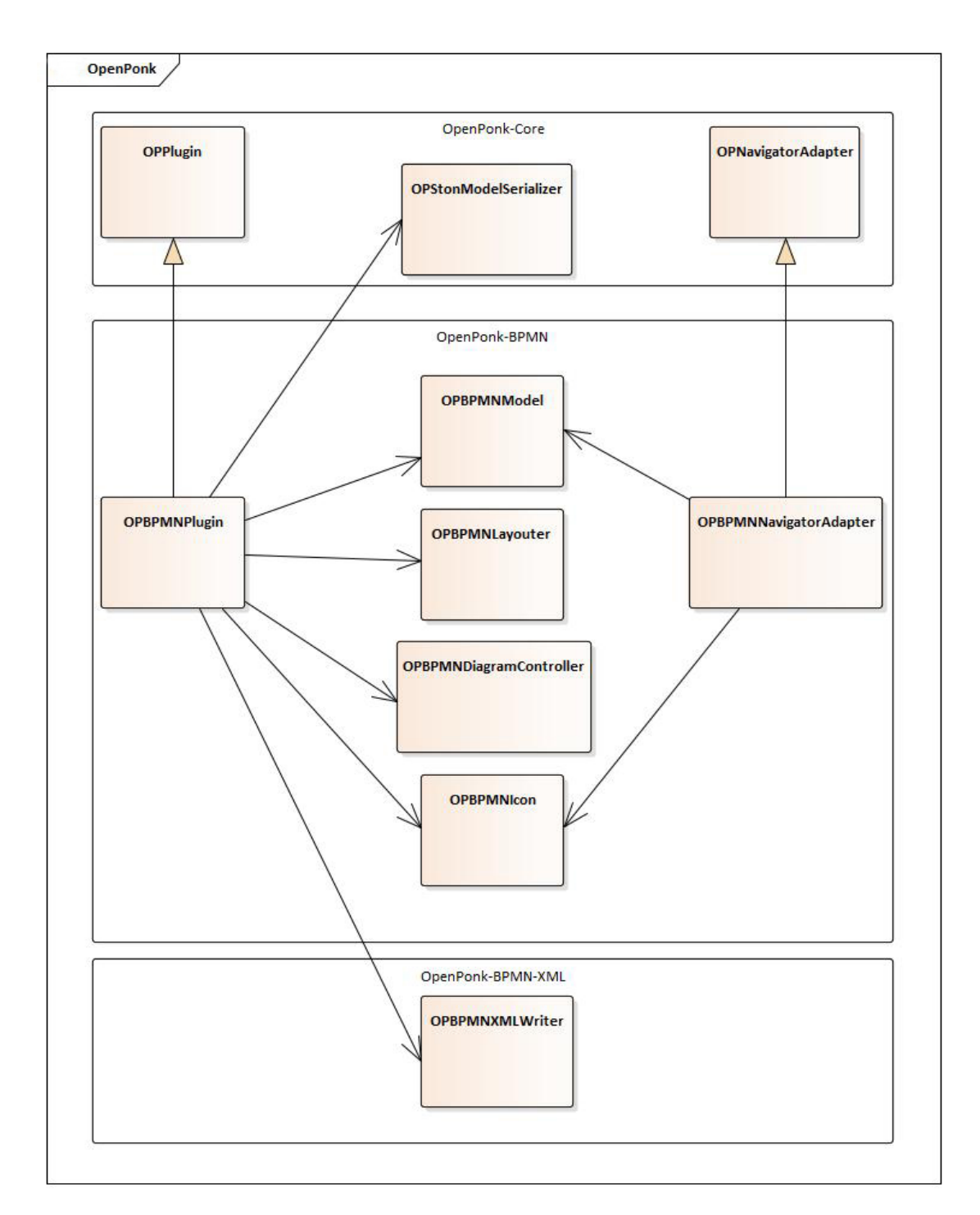

■ Obrázek 4.3 Struktura nejdůležitějších tříd a jejich rozdělení do balíčků. (Obrázek autora)

#### **4.2. Implementace 23**

Pro identifikaci prvků, které se mají vykreslit bylo nutné implementovat metody allEdges a allNodes. Metoda allEdges vrací všechny controllery na hrany a allNodes vrací všechny controllery vložené na uzly. Bylo proto nutné vytvořit dvě třídy pro základní rozdělení controllerů, a to na OPBPMNEdgeController a OPBPMNNodeController. Metody tak vrací všechny prvky, které jsou potomky daného typu.

Třetí třída, OPBPMNNavigatorAdapter, definuje zobrazení umístěných prvků a navigaci mezi nimi, jedná se o panel, který se nachází v okně vlevo, viz obrázek [4.1.](#page-31-1) Do této třídy byly až na závěr implementace přidány všechny vytvořené prvky a jejich vazby.

#### <span id="page-34-0"></span>**4.2.2 Implementace modelu**

Po vytvoření základních tříd bylo třeba doplnit logiku jednotlivých prvků, které se mají zobrazovat. OpenPonk nabízí základní implementaci, ale jelikož je každý prvek specifický, vznikla třída modelu pro každý prvek zvlášť. Hlavní třídou je OPBPMNModel, jejíž implementace dědí od základní třídy OPModelObject. Tato třída v sobě spravuje kolekci všech prvků, pomocí svých metod je opět rozděluje na hrany a uzly. Každému prvku tak ukládá povinnost implementovat metody isEdge a isNode, které vrací pravda/nepravda.

Logickým rozdělením ostatních modelů je dodržení již zavedené separace na uzly a hrany. OPBPMNEdgeModel dědí od OPDirectedAssociation, potomka OPModelObject. Toto rozšíření přidává atributy source a target a třídní metody pro vytvoření hrany ze zdroje k cíli from:to: a from: to:named:. Potomky OPBPMNEdgeModel jsou již konkrétní druhy hran. V této práci jsem implementoval základní dva druhy hran reprezentující průběh a tok procesu. Pro *Sequence Flow* vznikla třída OPBPMNFlowModel a pro *Message Flow* vznikla OPBPMNMessageFlowModel.

Implementace uzlů byla obtížnější. Do společné třídy OPBPMNNodeModel, dědící od známé OPModelObject, byla přidána kolekce flows pro hrany vedoucí do nebo z prvku a atribut type, který definuje poddruh prvku. Například *Activity* může být několika druhů jako jsou *Manual*, či Service. Pro tyto typy jsem vytvořil novou třídu OPBPMNNodeType, která obsahuje třídní metody vracející daný typ. Jedná se o implementaci výčtového typu, protože Pharo neobsahuje standardní *Enum* jako je tomu v jiných jazycích.

Podtřídy OPBPMNNodeModel jsou zástupci pro konkrétní prvky:

- OPBPMNActivityModel,
- OPBPMNEventModel,
	- OPBPMNStartEventModel,
	- OPBPMNEndEventModel,
	- OPBPMNIntermediateEventModel,
- OPBPMNGatewayModel,
- OPBPMNPoolModel.

Třídy se liší se pouze v implementaci metody printType vracející název prvku pro výpis. Jedinou odlišnou třídou je OPBMNPoolModel, která obsahuje metody pro přístup ke kolekci elements, protože vnořené prvky diagramu, tedy prvky vložené do Pool, se ukládají přímo do svého rodiče, ne do kořenového prvku jako ostatní.

### <span id="page-35-0"></span>**4.2.3 Implementace controlleru**

Na diagramu tříd [4.5](#page-36-0) jsou znázorněny všechny controllery včetně jejich propojení. Kořenovým controllerem je OPBPMNDiagramController, který odpovídá třídě modelu OPBPMNModel, každá další třída controlleru musí také implementovat metodu modelClass, která vrací odpovídající modelovou třídu. OPBPMNDiagramController je potomkem třídy OPDiagramController. Jedná se o nejdůležitější třídu uchovávající všechny informace o diagramu, od kolekce controllerů přes paletu prvků až po informace o okně a plátně samotném.

Metoda controllerFactory, třídy OPBPMNDiagramController, registruje všechny dostupné controllery a jejich modelové třídy. Metoda updateView je volána při každé změně na plátně a při načítání uloženého schématu, k načítání slouží také metoda elementsToShowInside, která zobrazuje všechny prvky. S implementací této metody jsem měl problémy při testování načtení diagamu ze souboru, protože musí vracet nejen své prvky z kolekce elements, ale také všechny vnořené prvky a jejich odchozí hrany, tedy prvky v *Pool.* 

#### **4.2.3.1 Paleta prvk˚u**

Paleta prvků je vytvářena metodou initializePalette: ve třídě OPBPMNDiagramController, pro každý prvek je v paletě zobrazené jméno a ikona pro větší přehlednost. Při vybrání prvku je vytvořen odpovídající controller. Paletu prvků lze vidět na obrázku [4.4](#page-35-1) uprostřed. Chtěl bych upozornit na absenci plaveckých drah (*Lane*), které patří k základním prvkům BPMN. Tento prvek byl sice v rozšíření implementován, ale ne v dostatečně uživatelsky přívětivé podobě, proto byl z palety odebrán. Plavecké dráhy navíc mají pouze vizuální efekt, nemají vliv na průběh procesu ve spustitelné reprezentaci, který je pro tuto práci hlavním přínosem.

<span id="page-35-1"></span>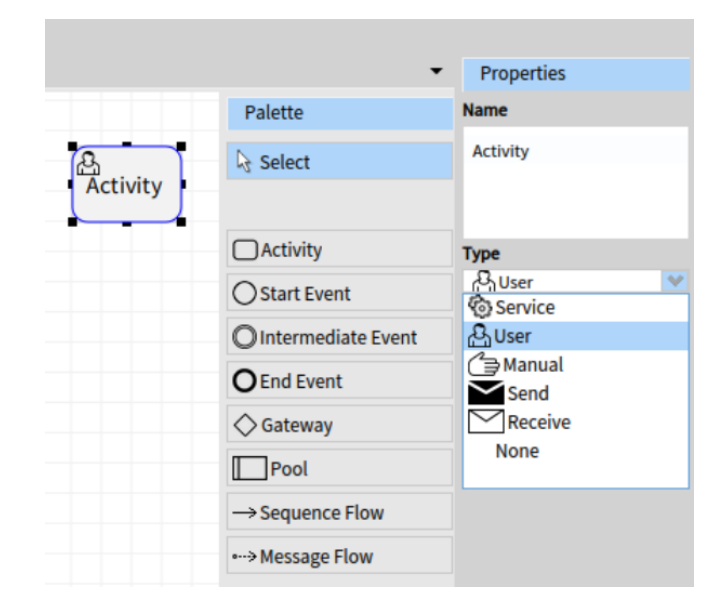

**Obrázek 4.4** Vytvořený prvek aktivity s formulářem a paleta prvků pro BPMN. (Obrázek autora)

OpenPonk pro ukládání ikon a grafických prvků používá kódování base64, jedná se o převod binárních dat na tisknutelné ASCII znaky. Díky tomu mohou být ikony přímo integrovány v prostředí Pharo. Vzhledem ke standardu BPMN a nutnosti jej graficky dodžet jsem využil volně dostupnou sadu ikon *A BPMN 2.0 symbol font* [\[44\]](#page-54-13) (uveřejněnou pod licencí SIL) používanou také v nástroji BPMN-iO [\[45\]](#page-54-14).

<span id="page-36-0"></span>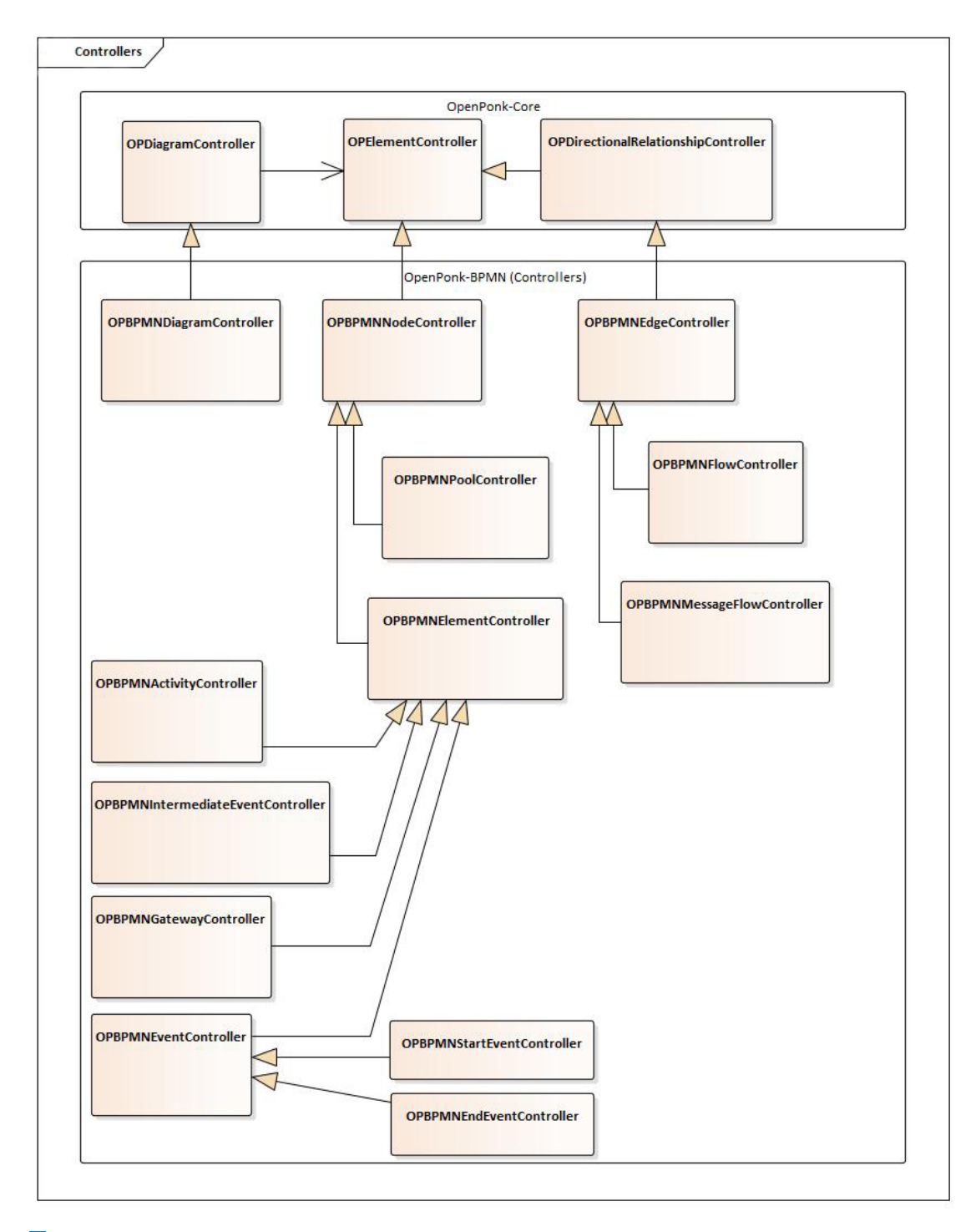

**Obrázek 4.5** Struktura tříd controllerů. (Obrázek autora)

Každou ikonu použitou v rozšíření bylo nutné převést pomocí photoshopu z formátu SVG do formátu PNG a zmenšit na požadovanou velikost 16x16 pixelů. Takto zmenšené ikony jsem zakódoval do base64 pomocí nástroje *Base64 Image Encoder* [\[46\]](#page-54-15). Pro přehlednost byla pro ikony vytvořena třída OPBPMNIcon, každé ikoně odpovídají dvě metody, jedna obsahuje zakódovaný obsah, druhá příkaz pro převedení zpět na obrázek. Obě metody jsou znázorněny v ukázce kódu [4.1,](#page-37-1) kde activity obsahuje dekódování obrázku a activityContent obsahuje část obrázku v kódování base64.

<span id="page-37-1"></span>**Výpis kódu 4.1** Ukázka vytvoření palety a dekodování obrázku v base64.

```
" OPBPMNDiagramController "
initializePalette : aPalette
  aPalette
    newCreationTool : ' Activity '
      factory : [ OPBPMNActivityController new ]
          icon: OPBPMNIcon current activity;
" OPBPMNIcon "
activity
   ˆ Form
      fromBinaryStream :
          (self activityContent base64Decoded asByteArray readStream)
activityContent
  ˆ ' iVBORw0KGgoAAAANSUhEUgAAABEAAAARCAYAAAA7bUf6AAAAAXNSR0I ... '
```
#### **4.2.3.2 Controller uzl˚u**

Společnou třídou zastřešující všechny controllery uzlů je OPBPMNNodeController, která dědí základní vlastnosti od OPE1ementController. Za zmínění stojí nejen metoda buildEditorForm, která vytváří formulář prvku pro zadání důležitých údajů, jako je název elementu. Například formulář pro aktivitu je zobrazen v pravé části obrázku [4.4.](#page-35-1) Po odeslání formuláře je volána metoda refreshFigure, která prvek aktualizuje.

Pro uzly jsou důležité dvě vlastnosti, které implementují syntaktická pravidla pro návrh diagramů. Metoda canBeSourceFor: pro hrany začínající v daném prvku, a canBeTargetFor: pro hrany končící v daném prvku, či pro prvky vytvářené uvnitř tohoto prvku. Při vytváření prvku navíc OpenPonk barevně odlišuje, kam lze, či nelze prvek umístit, takže není možné nakreslit diagram se zásadní syntaktickou chybou. Rád bych shrnul v následující tabulce [4.1,](#page-37-0) jaká syntaktická omezení se mi podařilo vytvořit, jedná se o základní pravidla vytváření BPMN diagramů.

| Prvek              | Může být zdrojem pro    | Může být cílem pro                                |
|--------------------|-------------------------|---------------------------------------------------|
| Activity           | Message a Sequence flow | Message flow z jiného <i>Pool</i> a Sequence flow |
| <b>Start Event</b> | Message a Sequence flow | Message flow z jiného <i>Pool</i>                 |
| Interm. Event      | Message a Sequence flow | Message flow z jiného <i>Pool</i> a Sequence flow |
| End Event          | Message flow            | Message flow z jiného Pool a Sequence flow        |
| Gateway            | Sequence flow           | Sequence flow                                     |
| Pool               | Message flow            | Message flow z jiného Pool a jiný uzel            |

<span id="page-37-0"></span>**Tabulka 4.1** Implementovaná syntaktická pravidla

Samotné vytvoření a vykreslení prvku má na starosti metoda renderFigureIn, nejprve je vytvořen základní *Roassal* tvar. Vytvoření tvaru jsem pro přehlednost přesunul do samostatné metody createRoassalShape, která je v OPBPMNNodeController pouze abstraktní. Poté je prvku

#### **4.2. Implementace 27**

doplněn model, pole pro popisek a základní vlastnosti jako jsou RTDraggable – prvek lze posunout pomocí myši, či OPRTFocusable – při označení myší prvek změní barvu (na modrou). Obě metody pro vytvoˇren´ı *Start Event* (bez vnitˇrn´ı ikony), tedy renderFigureIn z OPBPMNNodeController a createRoassalShape z konkrétního OPBPMNStartEventController, jsou přiloženy v ukázce kódu [4.2.](#page-38-0)

<span id="page-38-0"></span>**Výpis kódu 4.2** Ukázka vytvoření tvaru pro *Start Event* 

```
" OPBPMNNodeController "
renderFigureIn : aView
        self diagramController addingFigureFor: self.
        figure := self createRoassalShape elementOn: self model.
        figure addInteraction :
                         ( OPRTMultilineLabeled new
                                 view: aView;
                                 below ;
                                 color: Color black;
                                 yourself ).
        figure @ RTDraggable .
        figure @ OPRTFocusable .
        figure renderIn: aView.
        ˆ self diagramController addedFigureFor : self
" OPBPMNStartEventController "
createRoassalShape
         ˆ RTRoundedBox new
                size : 36;
                 borderRadius : 18;
                 color: Color transparent;
                 borderColor: Color black;
                 yourself
```
Podtřídy OPBPMNNodeController jsem z praktických důvodů a také různých významů rozdělil na dva poddruhy:

**OPBPMNPoolController** v sobě může obsahovat všechny ostatní elementy, proto od nich byl logicky oddělen. Byla mu přidána kolekce elements a operace s ní spojené. Kolekce elements je typu RTGroup, aby bylo možné se všemi prvky nadále hýbat, přidávat je a mazat. Pro základní operace jsem vytvořil metody addedNodeFigure: a removedNodeFigure: pro přidání a odebrání prvku. Bohužel se mi nepodařilo dosáhnout toho, aby se při posunutí Pool posunuly i všechny ostatní vnořené prvky. Tento nedostatek bude třeba odstranit v další verzi rozšíření.

**OPBPMNElementController** zastřešuje ostatní prvky. Pro tuhle třídu je komplikované odebírání prvků a již v tabulce [4.1](#page-37-0) vysvětlené metody canBeSourceFor: a canBeTargetFor:. Ve všech třech případech je nutné kontrolovat, zda vlastníkem prvku je Pool a při odebrání prvek odebrat i z něj. Všechny prvky navíc mohou obsahovat vnitřní ikony dle podtypu prvku (viz obrázek [4.4\)](#page-35-1), tyto podtypy lze měnit pomocí formuláře vytvářeného metodou buildEditorForm:. Implementačně je renderFigureIn doplněna o vytvoření vnitřního elementu RTBitmap, který je při změně aktualizován metodou refreshFigure.

#### **4.2.3.3 Controller hran**

OPBPMNEdgeController je hlavním controllerem hran, dědí od již připravené třídy, kterou je OPDirectionalRelationshipController. Jedná se o rozšíření pro hrany vedoucí z nějakého prvku do jiného, proto jsou zde přidány atributy source a target, které představují zdrojový a cílový prvek. Oba dva prvky musí být upozorněni na přidání hrany, tedy ji přidat do své kolekce

hran. Druhy hran *Message Flow* i *Sequence Flow* vytvářím pomocí metody createEdgeFrom:To:, která je zde volána z renderFigureIn.

Hrany jsou opět tvarem z rozšíření *Roassal*, zde rozšířeného OpenPonkem o vytvoření hrany do stejného objektu jako je zdroj. Jedná se o třídu OPRTStyledMultiLine. Implicitní je však vytváření ze středu do středu prvku, proto je nutné přidání atributu withBorderAttachPoint, aby hrana začínala a končila na okraji prvku. Implementace pro Message Flow se liší pouze v přidání dvou atributů při vytváření Roassal tvaru:

```
tail: RTEmptyCircle;
dashedLine;
```
Hrana může mít také svůj popisek, se kterým jde narozdíl od popisků ostatní elementů hýbat, a to pro větší přehlednost v diagramu. Pohyb je umožněn pomocí řádku RTDraggable; při vytváření popisku RTLabel.

#### <span id="page-39-0"></span>**4.2.4 Balíček pro export do XML**

Export diagramu je možné vytvořit v liště nástrojů v záložce "Diagram", zde jsou k dispozici<br>država živosti – Export se PMC<sup>%</sup> se Export se XML<sup>%</sup> – E<sup>xp</sup>ort se sementarácí de XML (XGD dvě možnosti "Export as PNG" a "Export as XML". Třídy pro exportování do XML (XSD)<br>famo<sup>z</sup>ta) izve saláns ažíne az těždy **OPPWP**Lygia azyce (metals amerického spechala ale formátu) jsou volány přímo ze třídy OPBPMNPlugin pomocí metody exportPackage:, které je pomocí parametru předána instance OPBPMNDiagramController.

Formát exportovaného souboru je univerzální bez vazby na process engine, tedy podle BPMN specifikace. Defaultně je nastavena hodnota atributu procesu na isExecutable="false", tuhle hodnotu lze změnit ve formuláři kořenového elementu. Níže v praktické ukázce bude provedena změna ve zdrojovém kódu pro generování pro daný process engine (přidání namespace).

Před implementací této části bylo nutné podrobně prostudovat formát XML souborů, k tomu mi vypomohly ukázkové příklady na webu OMG [\[47\]](#page-54-16). Také jsem hojně využíval dvou konku-renčních nástrojů pro zjištění kompatibility: Camunda Modeler [\[33\]](#page-54-3) a Bizagi Modeler [\[48\]](#page-54-17), v obou nástrojích dochází ke správnému vykreslení diagramů exportovaných z platformy OpenPonk.

Během testování diagramu v těchto nástrojích jsem narazil na několik problémů a omezení, na které jsem při rešerši fungování XML formátu nenarazil. Například ID prvku musí začínat bud' na "NazevPrvku." nebo sekvencí znaků "\_6-", před všechny ID generovaná OpenPonkem jsem<br>prete rougel détrot televýte prefer. Delší preklém vrnikl pěi vrtvežení die rouge kazávy název proto musel dávat takovýto prefix. Další problém vznikl při vytvoření diagramu s bazény, název tagu pro *Pool* je totiž shodný jako pro tag označující celý proces, ve kterém se *Pool* nevyskytuje. Proto je nutné nejprve zkontrolovat, zda je v procesu obsažen bazén či nikoliv.

#### **4.2.4.1** Pharo XML balíček

Pharo nabízí třídy pro základní práci s XML soubory, ve své bakalářské práci jsem využil balíček XML-Writer-Core se základní třídou XMLWriter. Při použití pouze této třídy by byl celý dokument na jednom řádku, proto balíček obsahuje i třídy pro formátování XML v čele s třídou XMLWriterFormatter.

V následující ukázce kódu [4.3](#page-40-0) je vytvářeno jednoduché XML pro prvek aktivita. Jak lze z ukázky vidět, tak není třeba prvky vypisovat v XML formátu. Pro vytvoření jednoho tagu (značky) se používá následující syntaxe: writer tag: attributes: with:, kde tag specifikuje název značky. Atributy jsou sdruženy v poli attributes ve tvaru název  $\rightarrow$  hodnota. Poslední with: definuje vnořené hodnoty nebo tagy, tak je umožněno vytváření stromové struktury dokumentu.

#### **4.2. Implementace 29**

<span id="page-40-0"></span>**Výpis kódu 4.3** Ukázka vytvoření jednoduchého XML v jazyce Pharo

```
model := OPBPMNActivityModel new .
model name: 'Open ticket'.
( writer := XMLWriter new )
         xml ;
         enablePrettyPrinting ;
         tag: 'semantic:', model printType
         attributes: (Array with: 'name' -> model name
                               with: 'id' \rightarrow model uuid asString).
" Vystup :"
<? xml version ="1.0"? >
< semantic : task name =" Open ticket "
                 id ="5276 ebcf -327 d -0 d00 -8 d78 - fe6201f83167 "/ >
```
#### **4.2.4.2 Vytvoˇren´e tˇr´ıdy**

Generování XML jsem rozdělil do tří tříd. První z nich je OPBPMNXMLPrettyWriter, tato třída definuje vlastní formátování dokumentu, ale vychází z implementace XMLPrettyPrintingWriter-Formatter, od které dědí. Tato třída se stará o zalomení řádky a odsazení vnořených tagů. Oproti Pharo reprezentaci je přidán atribut vlastního znaku konce řádku, díky tomu je umožněno použít libovolné kódování znaků. V implementaci používám pro konec řádku standardní Unicode znak  $\frac{1}{2}$ , & #10; a kódování UTF-8.

Druhou třídou je OPBPMNXMLWriter, tato třída je volána přímo z hlavní třídy OPBPMNPlugin. Jediným úkolem této třídy je vytvořit z dat, které zpracovává, plnohodnotný text, tedy String.

Poslední třídou je OPBPMNXMLWriterVisitor, která obsahuje instanci XMLWriter a dvě kolekce pro všechny hrany, jednu pro všechny *Sequence Flow* a druhou pro všechny Message Flow. Instanci XMLWriter je předána moje formátovací třída OPBMNXMLPrettyWriter, již zmíněné kódování a znak konce řádku.

Celé XML je rozděleno na dvě části: část sémantickou a část diagramovou, proto jsou tak rozdělené i metody v této třídě. Nejprve je však volána metoda visit:, která vytváří úvodní tag "definitions" s atributy definujícími použité jmenné prostory. Vnořeně do tagu "definitions"<br>netá selé metals sej site menti se s sej site bis mesec poté volá metody visitSemantic: a visitDiagram:.

**Sémantická část** překvapivě není uvozena žádným tagem, je tak nutné zjistit, zda diagram obsahuje bazény, či nikoliv. Pokud diagram neobsahuje bazén, je nutné jej celý obalit tagem "process". Pokud bazén obsahuje nebo dokonce více, je nutné každý bazén uvést tagem "process",<br>procés in těcho na konsi žísti natamu polkok nativní animoment vězekny. Pod a Marcosa Flave a navíc je třeba na konci části v tagu "collaboration" vyjmenovat všechny *Pool a Message Flow*.

Další volaná metoda visitElement: již vypisuje konkrétní prvky. Uvnitř prvku jsou vypsány odkazy na příchozí a odchozí hrany. Každá odchozí hrana je v této metodě přidána do kolekce všech hran, jejichž definice jsou vypsány až na konci každého tagu "process". Každá takto vnořená<br>Šást iz navnozortenéme selectvé meta dan nav sečtěče čekladnest část je reprezentována vlastní metodou pro větší přehlednost.

Diagramová část má za úkol vypsat velikosti a umístění prvků. Pro tuto část je definován jiný jmenný prostor "bpmndi" a je možné ji mít ve zvláštním souboru, většinou se však přidává do triang prostor<br>stajného seukom se sámostickou žást. Definice diamenus izvu urazovat tenur. PDMNDiamenú stejného souboru za sémantickou část. Definice diagramu jsou uvozeny tagem "BPMNDiagram",<br>ktorý má mine názmu a ID i žtě znasifická strikut, neosktárník izkadatelní izmu na semeni který má mimo názvu a ID ještě specifický atribut "resolution", jeho hodnotu jsem po experi-<br>mantavání nastavil na 26.0, tak skuhalní vyho s jinách nástaviích na numá naklad nějměžně mentování nastavil na 96,0, tak aby byly prvky v jiných nástrojích na první pohled přiměřeně velké. Tento úvodní tag vytváří metoda **visitDiagram:** spolu s tagem "BPMNPlane", který<br>…<sup>3</sup>rdetarmia sel<sup>k</sup>omnase představuje celý proces.

Konkrétní prvky, zde všechny contollery, jsou již zpracovávány vnořeně dalšími metodami. Obtížné bylo zjistit, jak jsou ukládány souřadnice prvků a jak se k nim dostat, protože se jedná o interní záležitost OpenPonku, kterou jsem jinde nemusel řešit. Souřadnice jsou ukládány v con-

trolleru v proměnné figure, která představuje *Roassal* tvar prvku, jeho velikost a umístění v prostoru. Tyto souřadnice však ukazují na střed prvku, ale v XSD formátu jsou chápány souřadnice jako levý horní roh prvku, proto bylo třeba je posunout o polovinu velikosti prvku. Práci s prv-kem, včetně vypsání jeho souřadnic lze vidět v ukázce kódu [4.4.](#page-41-0)

Naopak souřadnice pro hrany jsem umístil do středu zdrojového a cílového prvku hrany, *Roassal* totiž nezaznamenává bod dotyku hrany s prvkem. Toto chování není podle BPMN specifikace, ale dle testování v jiných nástrojích se umí s takto definovanými souřadnicemi vypořádat a nezpůsobí ani žádné chyby při zpracování XML.

<span id="page-41-0"></span>**Výpis kódu 4.4** Ukázka vytvoření diagramové části, včetně přístupu k souřadnicím prvku

```
visitDiagramElement : anElement
writer
  tag: self diagramNamespace, 'BPMNShape'
  attributes :
    ( Array
      with :
      ' bpmnElement '
      -> ( anElement model printIdType , anElement model uuid asString ))
  with : [
    writer
      tag: 'dc: Bounds'
      attributes :
      ( Array
        with: 'height' -> anElement figure height asString
        with: 'width' -> anElement figure width asString
        with :
           'x' -> (anElement figure position x
                  - ( anElement figure width / 2.0)) asString
        with :
           'y' -> (anElement figure position y
                 - ( anElement figure height / 2.0)) asString ).
    writer tag: self diagramNamespace , 'BPMNLabel' ]
" Mozny Vystup :"
< bpmndi : BPMNShape bpmnElement =" _6 -0 e5130ce -1 e7d -0 d00 - a4c8 - c2f20e3ea2c6 " >
   < dc : Bounds height ="50.0" width ="99.9972"
               x = " -54.9981" y = " -154.9870"< bpmndi : BPMNLabel / >
</ bpmndi : BPMNShape >
```
#### **4.2.4.3 Spustiteln´y form´at**

Pro potřeby spustitelnosti bylo třeba doplnit vlastnosti pro některé prvky a již zmíněný atribut isExecutable. Zaměřil jsem se zejména na časované události a *Service* a *Send* prvky. Všechny tyto vlastnosti je možné upravovat ve formuláři pro daný prvek (Pro zobrazení při změně typu je třeba kliknout na jiný prvek a až poté zpět pro odeslání a obnovení formuláře).

Implementačně jsem tyto prvky přenesl přímo do modelu jako instanční proměnné, pro zobrazení ve formuláři bylo třeba rozšířit metody buildEditorForm: upravených elementů.

*Start Event* a *Intermediate Event* prvky mohou být typu *Timer*, v praxi to znamená tři možné scénáře: čekat po nějakou dobu (time duration), čekat na určitý datum a čas (time date) nebo opakovat událost v cyklech (time cycle). Z těchto tří možností je možné si vybrat ve formuláři daného prvku a přiřadit definici hodnotu, příkladem pro vyplněnou hodnotu může být čekání po dobu pěti minut, zapsáno jako "PT5M". V XML poté přibude vnořený tag "timerEventDefini-<br>timu", který událect definice tion", který událost definuje.

#### **4.3. Testov´an´ı 31**

*Activity*, *Intermediate Event* a *End Event* mohou b´yt typu *Send*, *Activity* nav´ıc m˚uˇze b´yt typu *Service*. Všechny tyto prvky obsahují ve spustitelné podobě atribut navíc, který označuje, co se má stát při vykonávání procesu v tomto prvku. Jedná se o atribut specifický pro process engine, proto jsou ve formuláři volná textová pole pro atribut a hodnotu (Executable atribute a Executable atribute value). Většinou se v závislosti na procesním stroji změní jmenný prostor pro atribut, například pro engine Camunda může mít prvek hodnotu "camunda:class", pro engine<br>Elemente az izdné a hodnotu "flementece" Flowable se jedná o hodnotu "flowable:class".

## <span id="page-42-0"></span>**4.3 Testov´an´ı**

<span id="page-42-2"></span>Aplikaci jsem testoval nejen vizuálně, či pomocí jiných již zmíněných nástrojů, ale také pomocí jednotkových testů. Pharo nabízí jednoduché rozhraní pro testování, které umožňuje snadné pouštění testů. Každá testovací třída musí dědit od základní třídy TestCase. Pro složitější testy, při kterých jsou třeba již existující instance jiných objektů, je možné využít metody setUp, která se spouští vždy ještě před vykonáváním testů. Všechny vytvořené testovací třídy včetně označení výsledků testů jsou k vidění na obrázku [4.6.](#page-42-2)

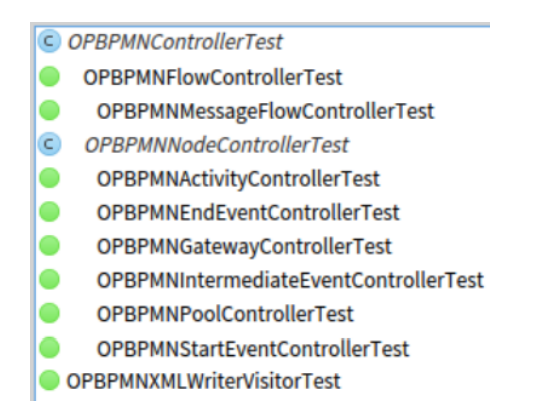

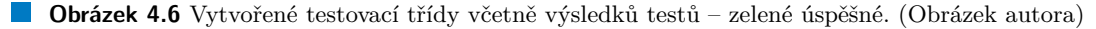

Při testování controllerů jsem využil připravenou testovací třídu OPControllerTest, která se zaměřuje na základní vlastnosti controllerů. Třídu jsem rozšířil o další testy pomocí dalších tříd, které od ní dědí. U každého konkrétního controlleru se testuje: modelová třída, vytvoření modelové třídy, vytvoření controlleru, vytvoření tvaru, vytvoření popisku, návaznost na rodiče a aktualizace upraveného controlleru.

V části exportu diagramů jsem vytvořil testovací třídu pro OPBPMNXMLWriterVisitor, který obsahuje celou logiku vytváření exportu. Zde jsem testoval zejména sémantickou část včetně spustitelných atributů, jejich pravidla a správnost vypisování do XML. Užitečné bylo zejména testování správnosti ID referencí u hran, protože ID prvků jsou dlouhá a vizuální kontrola je náročná.

## <span id="page-42-1"></span>4.4 **Modelová** studie

Pro simulaci funkčnosti implementace jsem vytvořil modelový příklad, ve kterém je ukázána or-chestrace dvou jednoduchých služeb. Využil jsem vytvořené šablony Maven projektu [\[49\]](#page-54-18) v jazyce Java, jedná se o šablonu pro *Camunda Process Engine* [\[50\]](#page-54-19). Obdobně lze tvořit i pro jiné procesní stroje, pro ilustraci jBPM [\[35\]](#page-54-4) a Flowable [\[36\]](#page-54-5) nabízejí návody na vytvoření Maven projektu se stejnou strukturou, pouze za využití jejich procesního stroje.

#### <span id="page-43-0"></span>**4.4.1 Vytvoření modelové studie**

Nejprve jsem si v OpenPonku vytvořil schéma procesu, viz obrázek [4.7.](#page-43-2) Jedná se o jednoduchý proces se dvěma aktivitami. Uživatel pomocí restového rozhraní pošle název webové adresy, ta je v první službě zpracována a je proveden ping na danou adresu. Poté proces čeká dvě minuty pro možnost kontroly funkčnosti. Doba čekání na odpověď dotazu ping je zpracována druhou službou, ve které je vytvořena mocnina z tohoto čísla. Než proces skončí, čeká ještě po dobu pěti minut, opět pouze pro možnost kontroly funkčnosti.

<span id="page-43-2"></span>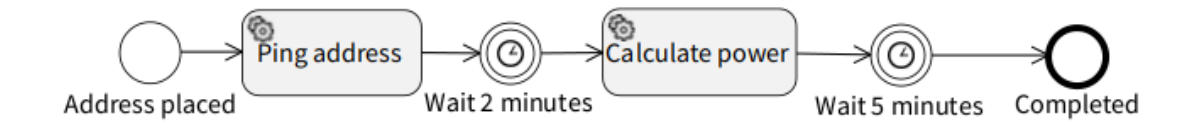

**Obrázek 4.7** Diagram procesu modelové studie. (Obrázek autora)

Dalším krokem bylo doplnění spustitelných atributů do procesu, a to pomocí formulářů prvků. Obě aktivity spouštím pomocí atributu "camunda:class" s hodnotou shodnou s názvem aktivity.<br>Obe Luturnalista Euretisem nastavilna tem Timor a mužnil stributu na stimeDenstitutí a had Oba *Intermediate Event* jsem nastavil na typ *Timer* a změnil atributy na "timeDuration" s hod-<br>nature PTDM" s ak klaky<sup>x</sup> nas durhan na v<sup>x</sup>t minut. Celé nasose izme nastavil isla mustitule? notou "PT2M" a obdobně pro druhou na pět minut. Celý proces jsem nastavil jako spustitelný.

Ještě před exportováním procesu jsem v kódu do metody visit: připsal potřebné jmenné prostory pro *Camunda Process Engine*:

xmlns:camunda="http://camunda.org/schema/1.0/bpmn",

targetNamespace="http://bpmn.io/schema/bpmn".

Samozřejmě je možné tyto definice přidat až do výsledného XML, ale bylo by nutné tuhle změnu provádět při každém exportu zvlášť. Může se také stát, že pro složitější procesy bude nutné provést v kódu více změn, a právě zde se ukazuje výhoda platformy OpenPonk, kterou je její vysoká flexibilita.

Nyní je možné vytvořit export do XML (viz příloha [A\)](#page-48-0) a vložit jej přímo do připravené Maven šablony.

V Javě jsem připravil třídy pro jednotlivé služby. PingAdapter s několikařádkovou implementací pro ping na danou adresu a změření času. Pokud adresa není dostupná do dvou sekund, metoda ukládá do proměnné currentTime hodnotu 0. Druhá třída PowAdapter umocní hodnotu currentTime a uloží ji do proměnné pow.

Nakonec jsem vytvořil řídu pro REST rozhraní PingRestController s jedinou metodou *POST*, pro odeslání požadavku s proměnnou **address** na odkaze "/ping". Tato třída zpracuje požadavek a spustí proces s hodnotou adresy. Ke spuštění procesu slouží metoda z Camunda balíčku startProcessInstanceByKey.

## <span id="page-43-1"></span>**4.4.2 Uk´azka modelov´e studie**

Před spuštěním modelové studie je třeba mít nainstalovanou Javu a nástroj Maven. Všechny závislosti ukázkového Maven projektu se instalují samy příkazem z adresáře projektu:

mvn clean install

Ke spuštění slouží příkaz:

```
java -jar
target/camunda-spring-boot-amqp-microservice-cloud-example-0.0.1-SNAPSHOT.jar
```
#### **4.4. Modelov´a studie 33**

Již běží engine na adrese "localhost:8080", počáteční přístupové údaje do webového rozhraní<br>Geografia izmuslavené povežní zakladatelo poznačné slovenské slovenské poznační strukture a Presencie mezičtěn Camunda jsou "demo demo". Zde je možné sledovat proces a jeho instance. Proces je spouštěn<br>REST detectu literále na slet nazýklad s něklesené žídlinu REST dotazem, který lze poslat například z příkazové řádky:

#### curl -d "address=www.fit.cvut.cz" -X POST http://localhost:8080/ping

Dotazem byla spuštěna instance procesu, které je přiřazeno ID. Celý průběh procesu pak lze sledovat ve webovém rozhraní, jak je znázorněno na obrázcích [4.8](#page-44-0) a [4.9.](#page-44-1)

<span id="page-44-0"></span>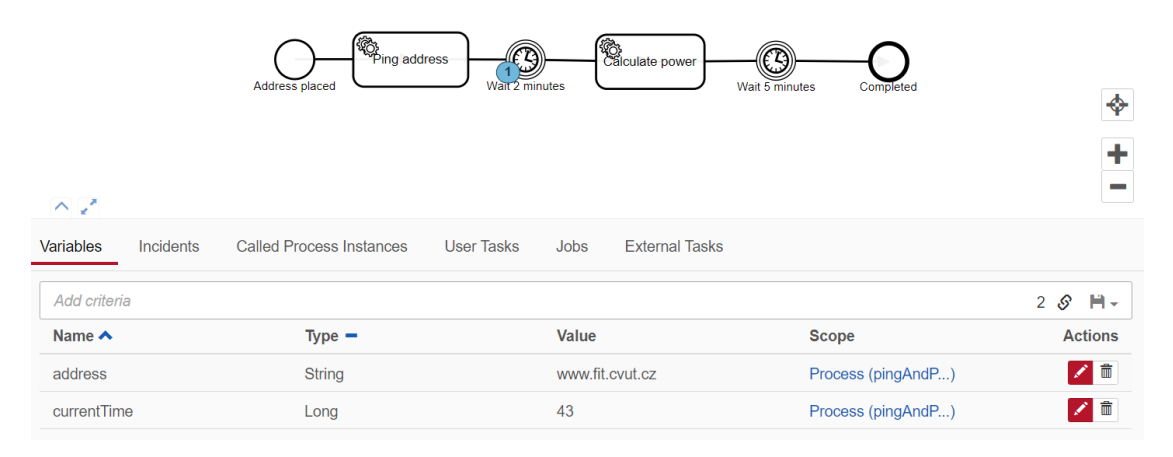

■ Obrázek 4.8 Průběh instance procesu modelové studie – stav po první službě. (Obrázek autora)

<span id="page-44-1"></span>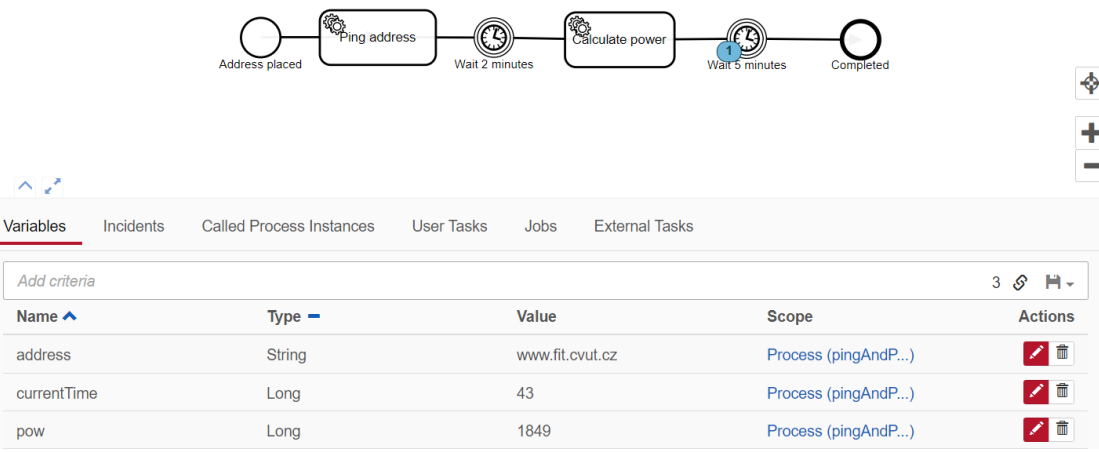

■ **Obrázek 4.9** Průběh instance procesu modelové studie – stav po druhé službě. (Obrázek autora)

## <span id="page-45-0"></span>**4.5** Shrnutí implementace a možnost budoucího vývoje

Bylo vytvořeno rozšíření pro platformu OpenPonk, které umožňuje vytváření základních BPMN diagramů. Tyto diagramy je možné použít k orchestraci webových služeb díky možnosti exportu diagramu do spustitelného XML formátu.

Z palety jazyka BPMN 2.0 se mi podařilo zachytit nejpoužívanější prvky včetně jejich typů (viz obr´azek [4.10\)](#page-45-1) a z´akladn´ı dva druhy hran *Sequence Flow* a *Message Flow*. Tak´e se mi podaˇrilo implementovat základní syntaktická pravidla pro vytváření BPMN diagramů, včetně omezení pouˇzit´ı *Message Flow*.

Ze základních prvků jsem vynechal *Lane*, a to ze dvou důvodů. Tento prvek nemá v orchestraci webových služeb žádný význam, jedná se pouze o vizuální prvek. Druhým důvodem je technický aspekt, že se mi nepodařilo vytvořit uživatelsky přívětivou variantu vkládání *Lane* do diagramu. Tento prvek by mohl být dodělán v dalších verzích rozšíření, ideální by bylo využití tlačítek, které by umožňovaly přidat dráhu do stávajícího bazénu nad nebo pod ostatní dráhy.

Myslím, že by se dalo také navázat na vytvořený XML formát, který je sice funkční, ale nabízí mnoho možností rozvoje. Jedním z dalších kroků by mohlo být přidání spustitelných atributů také zbylým prvkům a přidání možnosti importu XML souboru. Pokud by uživatelé využívali možnosti upravit si aplikaci podle procesního stroje, který zrovna používají, líbilo by se mi vytvoření profilů aplikace pro nejpoužívanější procesní stroje. Uživatel by si jen před exportem vybral, pro jaký z nich chce XML vytvořit.

<span id="page-45-1"></span>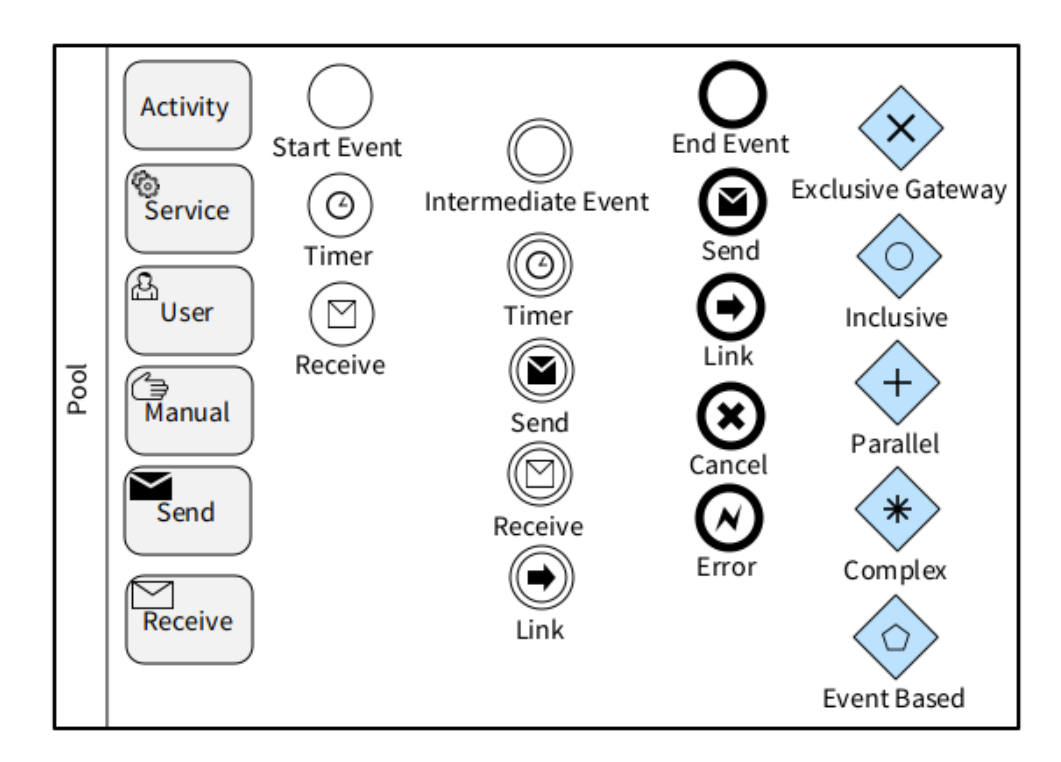

**Obrázek 4.10** Paleta všech prvků v rozšíření platformy OpenPonk pro jazyk BPMN. (Obrázek autora)

# **Kapitola 5** Závěr

Cílem této práce bylo vytvořit nástroj pro modelování orchestrace webových služeb pomocí jazyka BPMN a demonstrovat jeho použití.

<span id="page-46-0"></span>

Výsledný modul pro platformu OpenPonk, napsaný v jazyce Pharo, umožňuje při modelování využít nejpoužívanějších prvků z notace BPMN. Při vytváření diagramu je vynuceno dodržování základních syntaktických pravidel. Je možné rozpracovaný diagram uložit, později znovu otevřít a pokračovat v práci.

Také je možné exportovat diagram do XML formátu XSD, který je nejrozšířenějším pro přenos BPMN diagramů (soubory .bpmn). XSD dokument lze také spustit na procesním stroji (process engine) a pomocí této BPMN reprezentace je možné orchestrovat webové služby.

V modelovém příkladu jsem v jazyce Java vytvořil dvě jednoduché služby a pomocí procesního stroje je spolu s exportovaným BPMN diagramem nahrál na server a otestoval funkčnost jejich orchestrace pomocí BPMN. Samotné instance procesu jsem spouštěl pomocí REST dotazů.

Přínosem, který tato práce a vzniklé rozšíření přináší, oproti jiným modelovacím nástrojům, je nezávislost na implementaci procesního stroje. OpenPonk díky možnosti přímé editace zdrojového kódu a jednoduché uživatelsky přívětivé implementaci umožňuje (techničtěji orientovaným) uživatelům upravovat si svoji verzi rozšíření. Tak je možné dosáhnout kompatibility BPMN diagramu napříč různými procesními stroji.

Modul pro jazyk BPMN je dalším krokem pro možnost provedení kompletní Business analýzy v nástroji OpenPonk, který již podporuje notace jako je UML, OntoUML či DEMO. Přestože se začíná OpenPonk stávat komplexním nástrojem, který je neustále rozvíjen, stále si zachovává svou jednoduchost a uživatelskou přívětivost.

Práce také přináší několik možností budoucího rozvoje. V dalších verzích je možné rozšířit modul o ostatní prvky notace BPMN a import diagramů z jiných nástrojů. Navíc OpenPonk nabízí rozhraní pro simulaci diagramů, o kterou by bylo možné BPMN modul rozšířit. Také bych viděl jako přínos vytvoření několika profilů pro export diagramů do nejrozšířenějších implementací procesních strojů.

## <span id="page-48-0"></span>**Pˇr´ıloha A**

# **Export diagramu modelové studie**

```
<? xml version ="1.0" encoding =" UTF -8"? >
< bpmn : definitions targetNamespace =" http :// bpmn . io / schema / bpmn "
    xmlns : camunda =" http :// camunda . org / schema /1.0/ bpmn "
    xmlns : xsi =" http :// www . w3 . org /2001/ XMLSchema - instance "
    xmlns : di =" http :// www . omg . org / spec / DD /20100524/ DI "
    xmlns : bpmndi =" http :// www . omg . org / spec / BPMN /20100524/ DI "
    xmlns : dc =" http :// www . omg . org / spec / DD /20100524/ DC "
    xmlns : semantic =" http :// www . omg . org / spec / BPMN /20100524/ MODEL "
    xmlns : bpmn =" http :// www . omg . org / spec / BPMN /20100524/ MODEL " >
< bpmn : process isExecutable =" true " id =" pingAndPow " >
    < bpmn : startEvent name =" Address placed "
          id =" _6 -0 e5130ce -1 e7d -0 d00 - a4c6 - bd810e3ea2c6 " >
          \langlebpmn: outgoing > 6 - 0 e5130ce - 1 e7d - 0 d00 - a4cb - 427f0e3ea2c6</ bpmn : outgoing >
     </ bpmn : startEvent >
     < bpmn : serviceTask name =" Ping address "
          id =" _6 -0 e5130ce -1 e7d -0 d00 - a4c7 -8 c720e3ea2c6 "
          camunda : class =" com . camunda . demo . springboot . adapter . PingAdapter " >
          \langle \text{bpmn}: \text{incoming} \rangle_{6} - 0 e5130ce - 1 e7d - 0 d00 - a4cb - 427f0e3ea2c6</ bpmn : incoming >
          < bpmn : outgoing > _6 -32718 c3d -547 d -0 d00 -897 e - c5f50a761af9
          </ bpmn : outgoing >
     </ bpmn : serviceTask >
     < bpmn : serviceTask name =" Calculate power "
          id =" _6 -0 e5130ce -1 e7d -0 d00 - a4c8 - c2f20e3ea2c6 "
          camunda : class =" com . camunda . demo . springboot . adapter . PowAdapter " >
          < bpmn : incoming > _6 -32718 c3d -547 d -0 d00 -897 f -63590 a761af9
          </ bpmn : incoming >
          < bpmn : outgoing > _6 -0 e5130ce -1 e7d -0 d00 - a4cd -8 bba0e3ea2c6
          </ bpmn : outgoing >
     </ bpmn : serviceTask >
     < bpmn : intermediateCatchEvent name =" Wait 5 minutes "
          id =" _6 -0 e5130ce -1 e7d -0 d00 - a4c9 - c9b00e3ea2c6 " >
          \langlebpmn:incoming > 6 - 0e5130ce - 1e7d - 0d00 - a4cd - 8bba0e3ea2c6</ bpmn : incoming >
          < bpmn : outgoing > _6 -0 e5130ce -1 e7d -0 d00 - a4ce -66 fa0e3ea2c6
          </ bpmn : outgoing >
          < bpmn : timerEventDefinition
          id =" timerEventDefinition_0e5130ce -1 e7d -0 d00 - a4c9 - c9b00e3ea2c6 " >
```

```
< bpmn : timeDuration xsi : type =" semantic : tFormalExpression " >
              PT5M </ bpmn : timeDuration >
         </ bpmn : timerEventDefinition >
    </ bpmn : intermediateCatchEvent >
      < bpmn : endEvent name =" Completed "
         id =" _6 -0 e5130ce -1 e7d -0 d00 - a4ca -50610 e3ea2c6 " >
         \langlebpmn:incoming > _6 -0 e5130ce -1 e7d -0d00 - a4ce -66f a0e3ea2c6
         </ bpmn : incoming >
    </ bpmn : endEvent >
    < bpmn : intermediateCatchEvent name =" Wait 2 minutes "
         id =" _6 -32718 c3d -547 d -0 d00 -897 d - b94a0a761af9 " >
         < bpmn : incoming > _6 -32718 c3d -547 d -0 d00 -897 e - c5f50a761af9
         </ bpmn : incoming >
         < bpmn : outgoing > _6 -32718 c3d -547 d -0 d00 -897 f -63590 a761af9
         </ bpmn : outgoing >
         < bpmn : timerEventDefinition
         id =" timerEventDefinition_32718c3d -547 d -0 d00 -897 d - b94a0a761af9 " >
              < bpmn : timeDuration xsi : type =" semantic : tFormalExpression " >
              PT2M </ bpmn : timeDuration >
         </ bpmn : timerEventDefinition >
    </ bpmn : intermediateCatchEvent >
    < bpmn : sequenceFlow
    sourceRef = " 6 - 0 e5130ce - 1 e7d - 0 d00 - a4c6 - b d810e3e a2c6"
    targetRef =" _6 -0 e5130ce -1 e7d -0 d00 - a4c7 -8 c720e3ea2c6 "
    name="" id=" 6 - 0 e5130ce -1 e7d -0 d00 - a4cb -427f0e3ea2c6"/>
    < bpmn : sequenceFlow
    sourceRef =" _6 -0 e5130ce -1 e7d -0 d00 - a4c7 -8 c720e3ea2c6 "
    targetRef =" _6 -32718 c3d -547 d -0 d00 -897 d - b94a0a761af9 "
    name ="" id =" _6 -32718 c3d -547 d -0 d00 -897 e - c5f50a761af9 "/ >
    < bpmn : sequenceFlow
    sourceRef =" _6 -0 e5130ce -1 e7d -0 d00 - a4c8 - c2f20e3ea2c6 "
    targetRef =" _6 -0 e5130ce -1 e7d -0 d00 - a4c9 - c9b00e3ea2c6 "
    name ="" id =" _6 -0 e5130ce -1 e7d -0 d00 - a4cd -8 bba0e3ea2c6 "/ >
    < bpmn : sequenceFlow
    sourceRef =" _6 -0 e5130ce -1 e7d -0 d00 - a4c9 - c9b00e3ea2c6 "
    targetRef =" _6 -0 e5130ce -1 e7d -0 d00 - a4ca -50610 e3ea2c6 "
    name ="" id =" _6 -0 e5130ce -1 e7d -0 d00 - a4ce -66 fa0e3ea2c6 "/ >
    < bpmn : sequenceFlow
    sourceRef = " 6 - 32718 c3d - 547d - 0 d00 - 897d - b94a0a761af9"
    targetRef =" _6 -0 e5130ce -1 e7d -0 d00 - a4c8 - c2f20e3ea2c6 "
    name="" id="_6-32718c3d-547d-0d00-897f-63590a761af9"/>
</ bpmn : process >
< bpmndi : BPMNDiagram
id =" BPMNDiagram_0e5130ce -1 e7d -0 d00 - a4c5 -09 a30e3ea2c6 "
name =" PingAndPow " resolution ="96.0" >
    < bpmndi : BPMNPlane
    bpmnElement = "process_0e5130ce -1e7d -0d00 - a4c5 -09a30e3ea2c6"< bpmndi : BPMNEdge
         bpmnElement = " 6 -0 e5130ce -1 e7d -0 d00 - a4cd -8 bba0e3ea2c6" >< di : waypoint x ="79.99200079992009" y =" -131.98680131986802"/ >
              < di : waypoint x ="195.980401959804" y =" -132.98670132986697"/ >
         </ bpmndi : BPMNEdge >
         < bpmndi : BPMNShape
         bpmnElement =" _6 -0 e5130ce -1 e7d -0 d00 - a4ca -50610 e3ea2c6 " >
              < dc : Bounds height ="34.0" width ="34.0" x ="282.99400059994"
              v = " -149.01079892010796" / >
```

```
< bpmndi : BPMNLabel / >
         </ bpmndi : BPMNShape >
         < bpmndi : BPMNEdge
         bpmnElement =" _6 -0 e5130ce -1 e7d -0 d00 - a4cb -427 f0e3ea2c6 " >
              < di : waypoint x =" -247.975202479752" y =" -134.38656134386565"/ >
              < di : waypoint x =" -140.5859414058593"
              y = " -134.38656134386565"</ bpmndi : BPMNEdge >
         < bpmndi : BPMNShape
         bpmnElement =" _6 -0 e5130ce -1 e7d -0 d00 - a4c6 - bd810e3ea2c6 " >
              < dc : Bounds height ="36.0" width ="36.0" x =" -265.975202479752"
              y = " -152.38656134386565" / >< bpmndi : BPMNLabel / >
         </ bpmndi : BPMNShape >
         < bpmndi : BPMNEdge
         bpmmElement = " 6 -0 e5130ce -1 e7d -0 d00 - a4ce -66 fa0e3ea2c6" >\langle di: waypoint x = "195.980401959804" y = " -132.98670132986697"/>
              \langle di:waypoint x="299.99400059994" y=" -132.01079892010796" / ></ bpmndi : BPMNEdge >
         < bpmndi : BPMNShape
         bpmnElement =" _6 -0 e5130ce -1 e7d -0 d00 - a4c7 -8 c720e3ea2c6 " >
              < dc : Bounds height ="50.0" width ="105.99660033996616"
              x = " -193.58424157584238" y = " -159.38656134386565"/>
              < bpmndi : BPMNLabel / >
         </ bpmndi : BPMNShape >
         < bpmndi : BPMNShape
         bpmnElement =" _6 -32718 c3d -547 d -0 d00 -897 d - b94a0a761af9 " >
              < dc : Bounds height ="36.0" width ="36.0" x =" -52.996500349965"
              y = " -151.98660133986604"< bpmndi : BPMNLabel / >
         </ bpmndi : BPMNShape >
         < bpmndi : BPMNEdge
         bpmnElement =" _6 -32718 c3d -547 d -0 d00 -897 e - c5f50a761af9 " >
              < di : waypoint x =" -140.5859414058593"
              y = " -134.38656134386565"< di : waypoint x =" -34.996500349965" y =" -133.98660133986604"/ >
         </ bpmndi : BPMNEdge >
         < bpmndi : BPMNShape
         bpmnElement =" _6 -0 e5130ce -1 e7d -0 d00 - a4c8 - c2f20e3ea2c6 " >
              < dc : Bounds height ="50.0" width ="99.99720027997208"
              x = "29.993400659934053" y = " -156.98680131986802"/>
              < bpmndi : BPMNLabel / >
         </ bpmndi : BPMNShape >
         < bpmndi : BPMNShape
         bpmnElement =" _6 -0 e5130ce -1 e7d -0 d00 - a4c9 - c9b00e3ea2c6 " >
              < dc : Bounds height ="36.0" width ="36.0" x ="177.980401959804"
              y =" -150.98670132986697"/>
              < bpmndi : BPMNLabel / >
         </ bpmndi : BPMNShape >
         < bpmndi : BPMNEdge
         bpmnElement =" _6 -32718 c3d -547 d -0 d00 -897 f -63590 a761af9 " >
              < di : waypoint x =" -34.996500349965" y =" -133.98660133986604"/ >
              < di : waypoint x ="79.99200079992009" y =" -131.98680131986802"/ >
         </ bpmndi : BPMNEdge >
    </ bpmndi : BPMNPlane >
</ bpmndi : BPMNDiagram >
</ bpmn : definitions >
```
# **Bibliografie**

- <span id="page-52-1"></span>1. ANISIMOV, Boris. *Podpora standardu BPMN na platformˇe OpenPonk* [online]. 2018 [cit.  $2021-03-29$ ]. Dostupné z: <https://dspace.cvut.cz/handle/10467/63136/>. Bakalářská práce. České vysoké učení technické v Praze, Fakulta informačních technologií. Vedoucí práce ING. ROBERT PERGL, PH. D.
- <span id="page-52-2"></span>2. BOOTH, David; HAAS, Hugo et al. *Web Services Architecture* [online]. W3C, 2004 [cit. 2021-03-03]. Dostupné z: <http://www.w3.org/TR/ws-arch/#whatis>.
- <span id="page-52-3"></span>3. CHURÝ, Lukáš; LEHOCKÝ, Zdeněk. Základy XML webových služeb [online]. Programujte, 2005 [cit. 2021-03-05]. issn 1801-1586. Dostupn´e z: [http://programujte.com/clanek/](http://programujte.com/clanek/2005081704-zaklady-xml-webovych-sluzeb/) [2005081704-zaklady-xml-webovych-sluzeb/](http://programujte.com/clanek/2005081704-zaklady-xml-webovych-sluzeb/).
- <span id="page-52-4"></span>4. QUIN, Liam. *XML Essentials* [online]. W3C, 2015 [cit. 2021-04-25]. Dostupn´e z: [https:](https://www.w3.org/standards/xml/core) [//www.w3.org/standards/xml/core](https://www.w3.org/standards/xml/core).
- <span id="page-52-5"></span>5. BOX, Don; EHNEBUSKE, David et al. *Simple Object Access Protocol* [online]. W3C, 2000 [cit. 2021-03-05]. Dostupn´e z: <https://www.w3.org/TR/2000/NOTE-SOAP-20000508/>.
- <span id="page-52-6"></span>6. KOSEK, Jiří. *Inteligentní podpora navigace na WWW s využitím XML* [online]. 2010 [cit. 2021-03-05]. Dostupn´e z: <https://www.kosek.cz/diplomka/html/websluzby.html>.
- <span id="page-52-7"></span>7. CHINNICI, Roberto; MOREAU, Jean-Jacques et al. *Web Services Description Language* [online]. W3C, 2007 [cit. 2021-03-05]. Dostupné z: <https://www.w3.org/TR/wsdl/>.
- <span id="page-52-0"></span>8. WESKE, Mathias. *Business Process Management: Concepts, Languages, Architectures*. Postupim, Německo: Springer, 2007. ISBN 978-3-540-73521-2.
- <span id="page-52-8"></span>9. HE, Hao. *What Is Service-Oriented Architecture* [online]. XML.com, 2003 [cit. 2021-03-05]. Dostupné z: <https://www.xml.com/pub/a/ws/2003/09/30/soa.html>.
- <span id="page-52-9"></span>10. PANT, Kapil; MATJAZ, Juric. *Business Process Driven SOA using BPMN and BPEL*. Packt Publishing, 2008. isbn 9781847191465.
- <span id="page-52-10"></span>11. ŠLAJCHRT, Zbyněk. SOA vs. OOP – Jing a Jang v architektuře podnikových aplikací [online]. blogger.com, 2010 [cit. 2021-03-08]. Dostupné z: [http://spitballer.blogspot.](http://spitballer.blogspot.com/2010/10/soa-vs-oop-jing-jang-v-architekture.html) [com/2010/10/soa-vs-oop-jing-jang-v-architekture.html](http://spitballer.blogspot.com/2010/10/soa-vs-oop-jing-jang-v-architekture.html).
- <span id="page-52-11"></span>12. PRAGER, Martin; MARŠÍK, Vladimír. Využití orchestrace služeb pro řešení úloh v rámci ISKR. *GIS Ostrava* [online]. 2008 [cit. 2021-03-26]. ISBN 978-80-254-1340-1. ISSN 1213-239X. Dostupné z: http://gisak.vsb.cz/GIS\_0strava/GIS\_0va\_2008/sbornik/Lists/ [Papers/093.pdf](http://gisak.vsb.cz/GIS_Ostrava/GIS_Ova_2008/sbornik/Lists/Papers/093.pdf).
- <span id="page-52-12"></span>13. MATKOVIC, J.; FERTALJ, K. Models for the development of Web service orchestrations. *MIPRO, IEEE* [online]. 2012 [cit. 2021-03-26]. Dostupné z: [https://ieeexplore-ieee](https://ieeexplore-ieee-org.ezproxy.techlib.cz/stamp/stamp.jsp?tp=&arnumber=6240674)[org.ezproxy.techlib.cz/stamp/stamp.jsp?tp=&arnumber=6240674](https://ieeexplore-ieee-org.ezproxy.techlib.cz/stamp/stamp.jsp?tp=&arnumber=6240674).
- <span id="page-53-1"></span>14. BARRETO, Charlton; BULLARD, Vaughn et al. *Web Services Business Process Execution Language Version 2.0* [online]. Oasis, 2007 [cit. 2021-03-11]. Dostupné z: [https://www.](https://www.oasis-open.org/committees/download.php/23964/wsbpel-v2.0-primer.htm#_Toc166509686) [oasis - open . org / committees / download . php / 23964 / wsbpel - v2 . 0 - primer . htm #](https://www.oasis-open.org/committees/download.php/23964/wsbpel-v2.0-primer.htm#_Toc166509686) [\\_Toc166509686](https://www.oasis-open.org/committees/download.php/23964/wsbpel-v2.0-primer.htm#_Toc166509686).
- <span id="page-53-2"></span>15. WS-BPEL (Web Services Business Process Execution Language). *ManagementMania.com* [online]. 2015 [cit. 2021-03-26]. issn 2327-3658. Dostupn´e z: [https://managementmania.](https://managementmania.com/cs/ws-bpel-web-services-business-process-execution-language) [com/cs/ws-bpel-web-services-business-process-execution-language](https://managementmania.com/cs/ws-bpel-web-services-business-process-execution-language).
- <span id="page-53-3"></span>16. MARTIN, David; BURSTEIN, Mark et al. *OWL-S: Semantic Markup for Web Services* [online]. W3C, 2004 [cit. 2021-03-26]. Dostupn´e z: [https://www.w3.org/Submission/OWL-](https://www.w3.org/Submission/OWL-S/)[S/](https://www.w3.org/Submission/OWL-S/).
- <span id="page-53-4"></span>17. ARKIN, Assaf; ASKARY, Sid et al. *Web Service Choreography Interface (WSCI) 1.0* [online]. W3C, 2002 [cit. 2021-03-26]. Dostupné z: [https://www.w3.org/TR/2002/NOTE](https://www.w3.org/TR/2002/NOTE-wsci-20020808/)[wsci-20020808/](https://www.w3.org/TR/2002/NOTE-wsci-20020808/).
- <span id="page-53-5"></span>18. *Oracle Business Process Management Suite* [online]. Oracle, 2014 [cit. 2021-03-26]. Dostupné z: [https://www.oracle.com/technetwork/middleware/bpm/overview/bpm](https://www.oracle.com/technetwork/middleware/bpm/overview/bpm-suite-12c-ds-2264242.pdf)[suite-12c-ds-2264242.pdf](https://www.oracle.com/technetwork/middleware/bpm/overview/bpm-suite-12c-ds-2264242.pdf).
- <span id="page-53-6"></span>19. KURZ, Matthias; MENGE, Falko et al. *Diagram Interchangeability in BPMN 2* [online]. Omg, 2021 [cit. 2021-03-26]. Dostupn´e z: [https://www.omg.org/oceb- 2/documents/](https://www.omg.org/oceb-2/documents/BPMN_Interchange.pdf) [BPMN\\_Interchange.pdf](https://www.omg.org/oceb-2/documents/BPMN_Interchange.pdf).
- <span id="page-53-7"></span>20. KUBÁŇ, Přemysl. *Modelování podnikových procesů* [online]. Altaxo, 2019 [cit. 2021-03-29]. Dostupné z: https://www.altaxo.cz/provoz-firmy/management/rizeni-podniku/ [modelovani-podnikovych-procesu](https://www.altaxo.cz/provoz-firmy/management/rizeni-podniku/modelovani-podnikovych-procesu).
- <span id="page-53-0"></span>21. ANTONUCCI, Y. L.; BARIFF, M. et al. *Guide to the Business Process Management Com*mon Body of Knowledge BPM-CBOK. Third. ABPMP, 2013. ISBN 978-1490516592.
- <span id="page-53-8"></span>22. MACURA, Tibor. *Business Process Mamagement System 2.0* [online]. 2009 [cit. 2021-03 29]. Dostupné z: <https://theses.cz/id/2thm16/>. Diplomová práce. Masarykova univerzita, Fakulta informatiky, Brno. Vedoucí práce RNDR. JAN PAVLOVIČ, PH. D.
- <span id="page-53-9"></span>23. BASL, Josef: TUPA, Jiří et al. Technologie pro BPM, Business Process Management Suite. *Magazín BPM* [online]. 2007 [cit. 2021-03-29]. ISSN 1802-5676. Dostupné z: [http://bpm](http://bpm-slovnik.blogspot.com/2008/04/bpms.html)[slovnik.blogspot.com/2008/04/bpms.html](http://bpm-slovnik.blogspot.com/2008/04/bpms.html).
- <span id="page-53-10"></span>24. *Business Process Modeling Notation Specification* [online]. OMG, 2006 [cit. 2021-03-29]. Dostupné z: [https://www.omg.org/bpmn/Documents/OMG\\_Final\\_Adopted\\_BPMN\\_1-](https://www.omg.org/bpmn/Documents/OMG_Final_Adopted_BPMN_1-0_Spec_06-02-01.pdf) [0\\_Spec\\_06-02-01.pdf](https://www.omg.org/bpmn/Documents/OMG_Final_Adopted_BPMN_1-0_Spec_06-02-01.pdf).
- <span id="page-53-11"></span>25. SHAPIRO, Robert; WHITE, Stephen et al. *BPMN 2.0 Handbook, Digital Edition* [online]. FutStrat, 2012 [cit. 2021-03-29]. Dostupné z: https : //www.conradbock.org/white[bpmn2-process-bookmark-web.pdf](https://www.conradbock.org/white-bpmn2-process-bookmark-web.pdf).
- <span id="page-53-12"></span>26. *Business Process Model and Notation v2.0.2* [online]. OMG, 2014 [cit. 2021-03-29]. Dostupné z: <https://www.omg.org/spec/BPMN/2.0.2/>.
- <span id="page-53-13"></span>27. SILVER, Bruce. *BPMN method and style*. Second. USA: Cody-Cassidy Press, 2009. isbn 9780982368114.
- <span id="page-53-14"></span>28. *BPMN 2.0 Symbol Reference* [online]. Camunda, 2021 [cit. 2021-03-29]. Dostupné z: [https:](https://camunda.com/bpmn/reference/) [//camunda.com/bpmn/reference/](https://camunda.com/bpmn/reference/).
- <span id="page-53-15"></span>29. *BPMN Quick Guide* [online]. Trisotech, 2021 [cit. 2021-03-29]. Dostupn´e z: [https://www.](https://www.bpmnquickguide.com/view-bpmn-quick-guide/) [bpmnquickguide.com/view-bpmn-quick-guide/](https://www.bpmnquickguide.com/view-bpmn-quick-guide/).
- <span id="page-53-16"></span>30. *BPMN Notation Overview* [online]. Visual Paradigm, 2020 [cit. 2021-03-29]. Dostupn´e z: <https://www.visual-paradigm.com/guide/bpmn/>.
- <span id="page-54-2"></span>31. WHITE, Stephen A. *XPDL and BPMN* [online]. OMG, 2003 [cit. 2021-04-06]. Dostupné z: [https://www.omg.org/bpmn/%7B%5Cnewline%7D/XPDL\\_BPMN.pdf](https://www.omg.org/bpmn/%7B%5Cnewline%7D/XPDL_BPMN.pdf).
- <span id="page-54-0"></span>32. *BPMN Model Interchange Working Group* [online]. OMG, 2021 [cit. 2021-04-06]. Dostupn´e z: <https://www.omgwiki.org/bpmn-miwg/doku.php?id=start>.
- <span id="page-54-3"></span>33. CAMUNDA. *Camunda* [online]. 2021 [cit. 2021-04-28]. Dostupn´e z: <https://camunda.com>.
- <span id="page-54-1"></span>34. *Automate Any Process Anywhere* [online]. Camunda, 2021 [cit. 2021-03-29]. Dostupn´e z: <https://camunda.com/why-camunda/>.
- <span id="page-54-4"></span>35. HAT, Red. *jBPM* [online]. 2021 [cit. 2021-04-28]. Dostupné z: <https://www.jbpm.org>.
- <span id="page-54-5"></span>36. FLOWABLE. *Flowable* [online]. 2021 [cit. 2021-04-28]. Dostupn´e z: [https://flowable.](https://flowable.com/) [com/](https://flowable.com/).
- <span id="page-54-6"></span>37. ALFRESCO. *Activiti* [online]. 2021 [cit. 2021-04-28]. Dostupné z: [https://www.activiti.](https://www.activiti.org) [org](https://www.activiti.org).
- <span id="page-54-7"></span>38. HEFLO. *Heflo* [online]. 2021 [cit. 2021-04-28]. Dostupné z: <https://www.heflo.com>.
- <span id="page-54-8"></span>39. UHNAK, Peter; BLIZNICENKO, Jan. *OpenPonk* [online]. 2020 [cit. 2021-03-29]. Dostupn´e z: <https://openponk.org>.
- <span id="page-54-9"></span>40. *OpenPonk* [online]. CCMI, 2016 [cit. 2021-03-29]. Dostupn´e z: [https://ccmi.fit.cvut.](https://ccmi.fit.cvut.cz/nastroje/openponk/) [cz/nastroje/openponk/](https://ccmi.fit.cvut.cz/nastroje/openponk/).
- <span id="page-54-10"></span>41. BLIZNIČENKO, Jan. *Podpora simulace a vizualizace v nástroji DynaCASE* [online]. 2015 [cit. 2021-03-29]. Dostupn´e z: [https : / / dspace . cvut . cz / handle / 10467 / 63136/](https://dspace.cvut.cz/handle/10467/63136/). Bakalářská práce. České vysoké učení technické v Praze, Fakulta informačních technologií. Vedoucí práce ING. ROBERT PERGL, PH. D.
- <span id="page-54-11"></span>42. *About Pharo* [online]. Pharo, 2020 [cit. 2021-03-29]. Dostupné z: https://pharo.org/ [about](https://pharo.org/about).
- <span id="page-54-12"></span>43. BERGEL, Alexandre. *Agile Visualization*. LULU Press, 2016. isbn 9781365314094. Dostupné také z: <http://AgileVisualization.com>.
- <span id="page-54-13"></span>44. NIKKU. *BPMN 2.0 icon font* [online]. GitHub, 2020 [cit. 2021-04-28]. Dostupné z: [https:](https://github.com/bpmn-io/bpmn-font#readme) [//github.com/bpmn-io/bpmn-font#readme](https://github.com/bpmn-io/bpmn-font#readme).
- <span id="page-54-14"></span>45. CAMUNDA. *BPMN.iO* [online]. 2021 [cit. 2021-04-28]. Dostupné z: <https://bpmn.io>.
- <span id="page-54-15"></span>46. HANKE, Dominik. *BASE64 Image* [online]. 2021 [cit. 2021-04-28]. Dostupn´e z: [https :](https://www.base64-image.de) [//www.base64-image.de](https://www.base64-image.de).
- <span id="page-54-16"></span>47. *Business Process Model and Notation* [online]. OMG, 2021 [cit. 2021-04-28]. Dostupné z: <https://www.omg.org/spec/BPMN/>.
- <span id="page-54-17"></span>48. BIZAGI. *Bizagi Modeler* [online]. 2021 [cit. 2021-04-28]. Dostupné z: [https://www.bizagi.](https://www.bizagi.com/en/platform/modeler) [com/en/platform/modeler](https://www.bizagi.com/en/platform/modeler).
- <span id="page-54-18"></span>49. APACHE. *Maven* [online]. 2021 [cit. 2021-04-28]. Dostupné z: [https://maven.apache.](https://maven.apache.org/install.html) [org/install.html](https://maven.apache.org/install.html).
- <span id="page-54-19"></span>50. BERNDRUECKER. *Camunda Spring Boot example* [online]. GitHub, 2020 [cit. 2021-04- 28]. Dostupné z: https://github.com/berndruecker/camunda-spring-boot-amqp[microservice-cloud-example/](https://github.com/berndruecker/camunda-spring-boot-amqp-microservice-cloud-example/).

# <span id="page-56-0"></span>Obsah přiloženého média

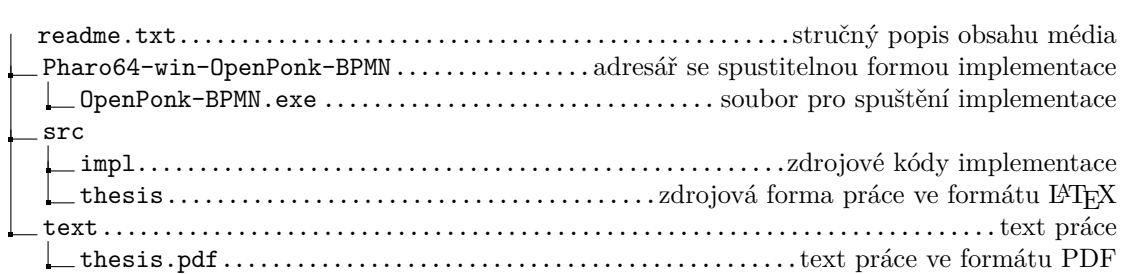